# **Интернет-сервис интегративного учебного курса "Естествознание"**

#### **Ф.О. Каспаринский<sup>1</sup>**

#### *<sup>1</sup> ООО «МАСТЕР-МУЛЬТИМЕДИА»*

**Аннотация.** Статья посвящена подведению итогов первого года создания и преподавания двухгодичного курса «Естествознание» (68 академических часов), предназначенного для учащихся непрофильных направлений (гуманитарного и социально-экономического). Цель курса – обеспечить тематическую интеграцию предметных областей физики, химии, биологии, географии, астрономии и сопредельных областей при дедуктивном рассмотрении структурно-функциональных взаимосвязей актуальных в современном мире принципов, понятий и феноменов. Большое внимание уделено вопросам оптимизации использования аппаратных и программных компонентов информационной среды, обеспечивающей бесшовную интеграцию очной и дистанционной форм обучения. Рассмотрены способы эффективного объединения компонентов различных интернет-сервисов (динамические ассоциативные карты, интерактивные видео, облачные хранилища) в инфопространстве специализированного учебного интернет-портала, а также аффилированных с ним групп и страниц социальных сетей. Опыт разработки и реализации проекта интегративного учебного курса, обеспечивающего академическую мобильность, может быть полезен для учебных заведений и индивидуальных преподавателей.

**Ключевые слова:** Интернет, портал, естествознание, дистанционное обучение, курс, сервис, дидактика, мобильность,

# **Internet Service of the Integrative Learning Course "Natural Sciences"**

#### **F.O. Kasparinsky<sup>1</sup>**

#### *<sup>1</sup> MASTER-MULTIMEDIA Ltd.*

**Abstract.** The article is devoted to summing up the results of the first year of the creation and teaching of the two-year course "Natural Sciences" (68 academic hours), intended for students in non-core areas (humanitarian and socio-economic). The purpose of the course is to provide thematic integration of the subject areas of physics, chemistry, biology, geography, astronomy and

adjacent areas while deductively examining the structural and functional relationships of principles, concepts and phenomena that are relevant in the modern world. Much attention is paid to the optimization of the use of hardware and software components of the information environment, which ensures seamless integration of full-time and distance learning. Methods of effective combining of components of various Internet services (dynamic associative maps, interactive videos, cloud storages) in the infospace of a specialized educational Internet portal, as well as affiliated groups and pages of social networks, are considered. The experience of organizing the development and implementation of the project of an integrative learning course providing academic mobility can be useful for educational institutions and individual teachers.

**Keywords:** Internet, portal, natural sciences, distance learning, course, service, didactics, mobility,

#### **1. Введение**

В 2020 году запланирован окончательный переход старшей школы на новые Федеральные Государственные Образовательные Стандарты (ФГОС), которые не предполагают изучения физики, химии, биологии и географии как отдельных предметов в полном объёме в классах гуманитарного и социально-экономического профилей. Для формирования целостного мировоззрения учащихся таких профилей целесообразно преподавание курса «Естествознание». Однако существующие программы курса «Естествознание» (210 академических часов) рассчитаны на двухлетнее преподавание этой дисциплины в профильных классах естественно-научного направления количестве 3 часов в неделю, а плановая продолжительность курса для учащихся иных профилей сокращена до 68 часов. В этих условиях традиционная методика последовательного изучения содержимого естественнонаучных предметных областей использоваться не может. Было принято решение создать и апробировать новый элективный курс «Естествознание» [1] с учётом интересов непрофильной аудитории, адаптированный для изучения большого количества разнообразной информации в краткие сроки (68 ак. часов) посредством сочетания коллективной и самостоятельной работы в очной и дистанционной формах обучения.

#### **2. Концепция курса**

Концепция нового курса «Естествознание» формировалась на основе принципов интегративного преподавания биологии, разработанных деканом Биологического факультета МГУ профессором М.В.Гусевым в период с 1973 по 2005 годы. Главная особенность интегративного метода теоретического освоения действительности – дедуктивное исследование структурно-функциональных закономерностей актуальных объектов и явлений в контексте их преобразующей роли с акцентом на созидательный вектор.

Основная цель краткого курса «Естествознание» - обеспечить тематическую интеграцию предметных областей физики, химии, биологии, географии, астрономии и сопредельных областей при рассмотрении актуальных в современном мире принципов, понятий и феноменов посредством лиалектического познания необратимости эволюционирующего мироустройства. Для сосредоточения существенных сведений рамках краткого курса «Естествознание» при выборе методов познания было принято решение предпочтительно задействовать диалектический подход вместо метафизического, теоретический вместо эмпирического, общенаучный вместо дисциплинарного, дедукцию вместо индукции, обобщение вместо систематизации. В процессе создания содержимого интегративного курса "Естествознание" особое внимание формированию уделялось адаптивного мировоззрения самоопределяющейся личности и междисциплинарных компетенций. Предполагалось, что в процессе освоения курса учащиеся получат базовые представления о специфике лекционной формы подачи информации, принятой в МГУ имени М.В.Ломоносова.

увеличения процессе эффективности Лля  $\overline{B}$ преподавания курса «Естествознание» предполагалось интегративного применять лилактически целенаправленное использование информационного инструментария [2]: сочетание high-tech и high-touch методик в очной и дистанционной формах обучения [3], функционал специализированного учебного портала [4, 5] и социальных сетей [6, 7], представления учебных материалов в форме классического древовидного курса [8, 9] и динамических ассоциативных карт [10-12], видеолекций с оглавлениями [13-16] и интерактивных целевых заметок с коллективным обсуждением аудиовизуальных ресурсов [17].

## 3. Аппаратное и программное обеспечение процессов

«Естествознание» Апробирование интегративного курса осуществлялось на базе ГБОУ Лицей №1525 г. Москвы в процессе взаимодействия с учащимися 10 и 11 классов социально-экономического и 10 класса гуманитарного профиля (всего 100 человек).

В период с сентября 2019 по март 2020 года курс «Естествознание» очном режиме элементами преподавался  $\mathbf{B}$  $\mathbf{c}$ дистанционной самостоятельной работы с учебными материалами и тестами. С апреля по май 2020 года в связи с введением режима самоизоляции в условиях пандемии коронавируса преподавание курса «Естествознание» и итоговая аттестация осуществлялись в дистанционном формате.

## 3.1. Очная форма преподавания

Наглядные материалы демонстрировались посредством электронной доски Promethean IRBIS ActivPanel Touch AP7U86EU1  $86"$  $4K$ присоединённой к интернет-системе МЭШ (Московская Электронная Школа) и сервису «Электронный журнал» (*dnevnik.mos.ru*). Электронная доска использовалась в двух режимах: как автономный компьютерный моноблок с использованием встроенного программного обеспечения или как периферический графический планшет с акустическими системами (аудиовизуальная информация и команды поступали с микрокомпьютера через USB-кабель). Для демонстрации презентаций PowerPoint на электронной доске в автономном режиме с USB-носителя использовалась встроенная версия программного обеспечения PowerPoint из комплекта Microsoft Office 2016. При использовании электронной доски в качестве графического планшета презентации PowerPoint демонстрировались с микрокомпьютера посредством новейшей версии Microsoft PowerPoint 365.

Используемая информационная среда микрокомпьютера АСЕРС Т6 на базе операционной системы *Windows* 10 и аппаратная периферия [18] варьировались Mepe поиска оптимальных вариантов  $\Pi$ <sup>O</sup> ЛЛЯ последовательной работы с несколькими группами учащихся в одном помещении или при перемещении между разными классами.

Аудиовизуальная информация вводилась в электронную доску через НDМІ-интерфейс. Управление презентацией, перемещение указателя (виртуальная лазерная указка) и создание графических комментариев способами: ЛВУМЯ альтернативными осушествлялось посредством сенсорной панели портативной беспроводной клавиатуры IPazzPort 19s, присоединенной к микрокомпьютеру через USB-WiFi передатчик, либо непосредственно стилусом на экране электронной доски, обменивающейся командами с микрокомпьютером через проводной USB-интерфейс. Акцентирование внимания аудитории на изображении электронной доски посредством материальной лазерной указки оказалось неэффективным: световое пятно слабого лазера (5-200 мВт) не выделяется на ярком экране электронной доски, а мощный лазер (2 Вт и более) повреждает экран и опасен для зрения.

Презентации графическими  $\mathbf{C}$ комментариями  $\overline{\mathbf{M}}$ речевым записывались штатным PowerPoint сопровождением инструментом экспортировались слайд-шоу»  $\mathbf{M}$  $\overline{B}$ формат тр4-видео с «Запись максимальным качеством (см. 6.3). В качестве альтернативы применялся захват содержимого экрана вместе с микрофонным звуком посредством программы *HyperCam*. При одновременном захвате видео в PowerPoint и НурегСат часто происходили сбои. При очном обучении для видеозахвата презентации рациональнее использовать функционал PowerPoint. поскольку видеоряды экранного захвата HyperCam требуют последующей

 $\overline{4}$ 

обрезки изображений навигационно-сервисных элементов по периметру центрированного слайда (см. 6.3).

Были апробированы разные варианты передачи голоса преподавателя с петличных (лавальер, или лапель) микрофонов в систему: через передатчики *Bluetooth (OXLasers OX-304C)* или *UHF* (*ALLOYSEED*, *CORKT T1R1, SONY UWP-D16*), связанные с соответствующими приёмниками, подключёнными к аналогово-цифровому преобразователю (АЦП) портативной звуковой *USB*-карты (*Vention CDKHB*), присоединённой к микрокомпьютеру или электронной доске (см. рис. 1). Последний вариант оказался предпочтительным, поскольку позволял увеличить громкость записи и избавить звук от электромагнитных помех, усиливающихся по мере приближения к компьютеру или устройствам с *Bluetooth*интерфейсами, использующими диапазон 2,4ГГц (клавиатуры, мыши).

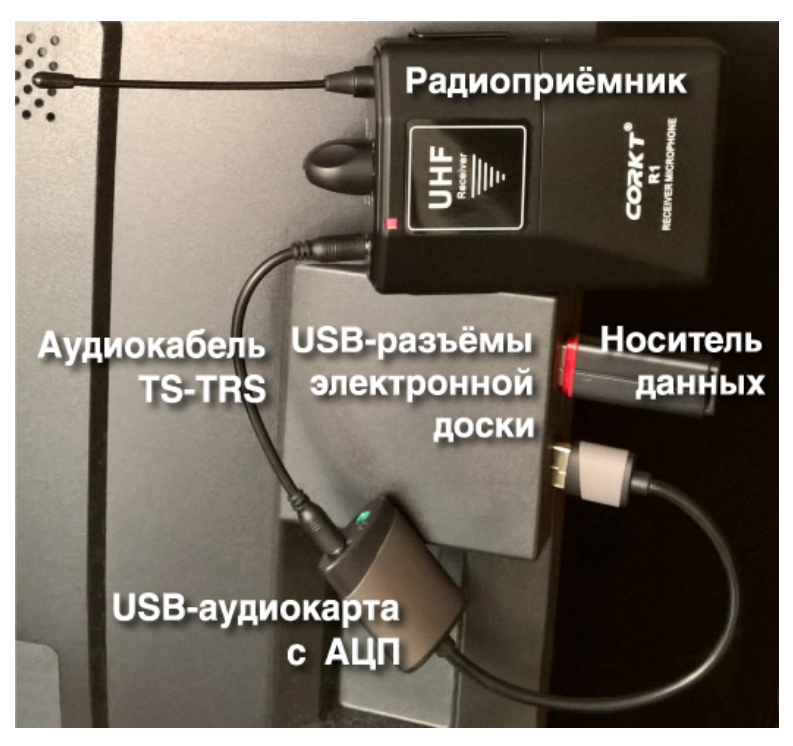

Рис. 1. Подключение радиоприёмника, звуковой карты и USB-носителя данных к электронной доске

Выбор радиосистем может определяться качеством звукопередачи в соответствии со спецификой преподаваемой дисциплины и количеством доступных каналов связи с учётом расписания территориальной организации учебного процесса в организации (комплекты одновременно работающей аппаратуры в радиусе 30-100 м должны быть настроены на разные частоты). При настройке *UHF-* (УКВ-) радиосистем на территории России необходимо оставаться в пределах свободного диапазона от 506 МГц. По этой причине использование радиокомплекта *ALLOYSEED* (200 МГц-270 МГц) сопряжено с потенциальными проблемами.

Системы эконом-класса (\$10-\$20) имеют небольшое количество выделенных частот (4-16), что затрудняет их использование в больших педагогических коллективах. Качество звукопередачи радиосистемы *CORKT T1R1* (620-690 МГц) оказалось приемлемым для записи занятий с несложной звуковой динамикой. Недорогие радиосистемы для улучшения качества передачи сигнала в ограниченной полосе канала радиочастот используют аналоговые компандеры речи, которые глушат шипящие звуки и создают неприятные на слух артефакты при передаче быстро меняющихся сигналов (например, хлопок в ладоши, звук при глотке воды или звон колокольчика). При общении на языках с изобилием шипящих согласных аналоговые компандеры формируют иллюзию дефекта речи. Дорогие радиосистемы (\$200-\$2000) используют цифровые аудиопроцессоры (*DSP, Digital Sound Processor)* с компандерами, учитывающими сложную динамику звука как в передатчике, так и в приёмнике.

Выбор петличных микрофонов может определяться особенностями аудитории (тихая или шумная) и стилем обращения преподавателя к аудитории. Проблема аудиторного шума звукозаписей всенаправленных микрофонов последовательно минимизируется при переходе к модельному ряду направленных (кардиоидных, суперкардиоидных и гиперкардиоидных микрофонов). Однако постоянное изменение ориентации головы преподавателя (по периметру аудитории и по направлению к доске) относительного фиксированного направленного микрофона вызывает существенные изменения громкости записанного звука. Эта проблема может решаться использованием двух направленных микрофонов, укрепленных по разным сторонам воротника. Два микрофона можно присоединить к одному радиопередатчику кабелем с *V*-образным разветвлением, но такой способ снижает общую громкость звукозаписи вследствие некомпенсированной конкуренции микрофонов за энергоснабжение. Для преодоления проблем с электропитанием при объединении звука двух микрофонов существуют профессиональные микшеры-предусилители сигнала (*Comica CVM-D03*; *Comica AD3*) и радиокомплекты из двух и более передатчиков, связанных с одним приёмником. Стоимость микшеров (\$50-\$150) сопоставима с радиосистемами бюджетного класса, такими как *XTUGA X-CM012* (диапазон частот 550-580 МГц). Среди радиосистем с несколькими передатчиками в среднем ценовом классе (\$250-\$500) по соотношению цена/качество выделяется *Mailada WM-10* (диапазон частот 538-594 МГц).

Лучшими петличными микрофонами по соотношению цена/качество оказались всенаправленный микрофон из радиокомплекта *CORKT T1R1*, а также кардиоидные лавальеры *MiCWL BC03* и *Xgwth L777.* При выборе комплектов радиопередатчиков и вариантов разъемов микрофонов (*TS* – 2 контактный, *TRS* – 3-контактный, *TRRS* – 4-контактный) важно проверять их совместимость с микрофонным портом звуковой карты (*TRS* или *TRRS*). Разъемы *TRS* (*Tip-Ring-Sleeve*) совместимы со звуковыми картами компьютеров, фото- и видеокамерами, а *TRRS*-интерфейсы (*Tip-Ring-Ring-Sleeve*) адаптированы для смартфонов.

Для повышения надёжности формирования комплекта медиаданных дополнительная запись звука осуществлялась диктофоном *Olympus LS*-11 в формате *wav* (*PCM*, стерео, 48КГц) непосредственно или через линейный вход, подключённый к радиоприёмнику через выход для наушников или разветвитель. В последнем случае требовалась корректировка снижения громкости записи.

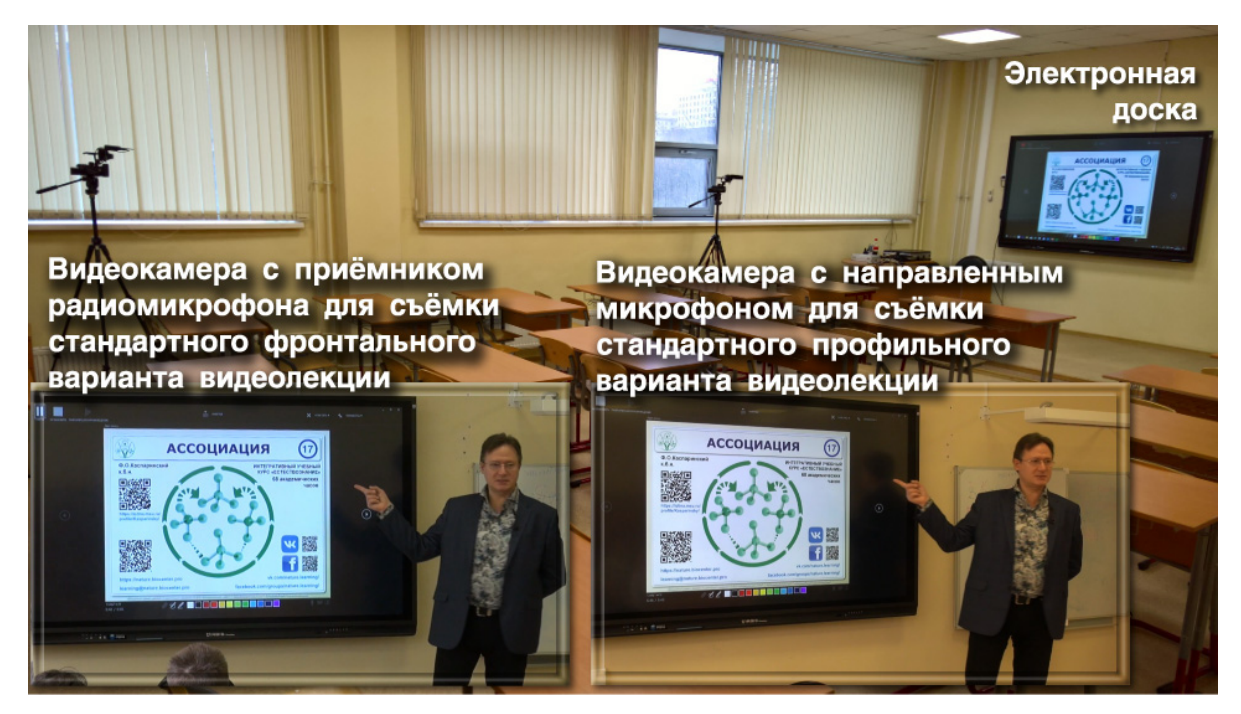

Рис. 2. Размещение видеокамер для профильной и фронтальной съемки лекции в аудитории с электронной доской

В качестве эталона использовалась трансляция звука с петличного суперкардиоидного электретного микрофона *SONY* через радиосистему премиум-класса *SONY UWP-D16* (диапазон частот 794 – 805 МГц) на видеокамеру (см. далее). Одновременно проводилась видеозапись занятий двумя видеокамерами *SONY HXR-NX30P* в режиме *Full HD*. Ближняя к преподавателю камера размещалась слева от доски под углом 45° (см. рис. 2) и использовалась с направленным кардиоидным электретным микрофоном *SONY ECM-XM1*. Дальняя камера размещалась напротив электронной доски (см. рис. 2) и получала аудиоданные с приёмника радиосистемы *SONY UWP-D16*. Микрофоны присоединялись к камере посредством адаптера *XLR-A1M* с фантомным питанием. Оба варианта обеспечивали реалистичное качество передачи и записи структурно различных аудиоданных, от речи до звона караталов.

Для оперативной фиксации результатов работы оценивания учащихся использовались разные варианты: штатный сервис «Электронный дневник» или электронные таблицы *Excel* в рамках подписки Microsoft 365 с облачным хранилищем OneDrive, установленные в микрокомпьютере или планшете *iPad mini*.

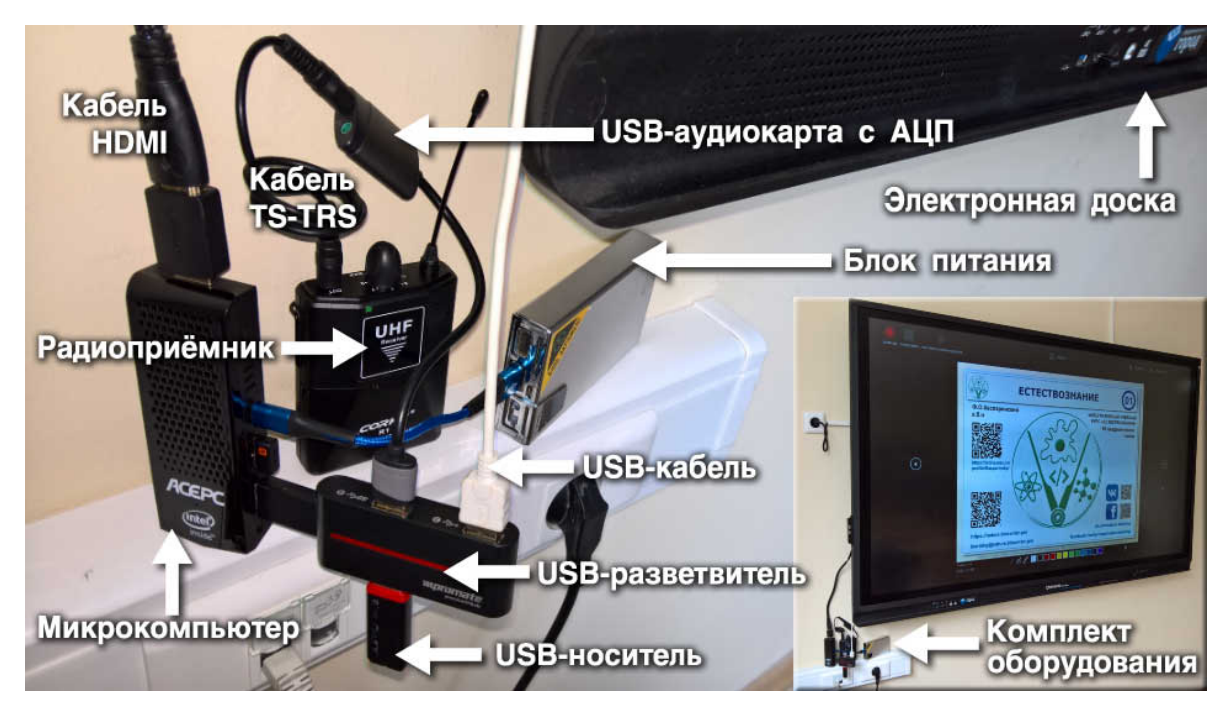

Рис. 3. Микрокомпьютер с дополнительными устройствами (USBразветвитель, звуковая карта, радиоприёмник, USB-носитель данных, аккумулятор), подключённый к электронной доске HDMI- и USB-кабелями

быстрой Было установлено, ЧTO  $\, {\bf B}$ условиях смены места целесообразно преподавания использовать электропитание микрокомпьютера от портативного аккумулятора, чтобы избежать непродуктивной траты времени на выключение/включение системы. В связи с выявленной ненадёжностью работы микрокомпьютеров с  $microSD$ -носителями, эксплуатирующимся более полугода (самопроизвольное отключение, задержки при первичном обращении и т.п.), в условиях очного преподавания требуемые при работе файлы целесообразно размещать в основном хранилище или на USB-носителях (см. рис. 3). Кардинальное решение проблемы с чтением *microSD*-карт – внешних *USB*-кардридеров после соответствующего использование переназначения буквы диска утилитой *diskmgmt.msc*. В случае аварийного отказа микрокомпьютера USB-носители или USB-кардридеры можно непосредственно подключить к электронной доске, функционал которой обеспечивает оперативный доступ к необходимым файлам Excel, PowerPoint, Word и т.д.) и сохранение их модифицированных вариантов.

Связь с сетью Интернет тестировалась в разных вариантах: проводное подключение электронной доски, беспроводное подключение микрокомпьютера к *WiFi*-сети образовательного учреждения, подключение через точку доступа мобильного телефона *WindowsPhone Lumia 950XL* (провайдер МГТС в рамках тарифа *Smart NonStop* 20ГБ/мес.). Наиболее надёжным способом подключения к Сети оказалось использование точки доступа мобильного телефона.

## **3.2. Дистанционная форма преподавания**

Для организации видеоконференций использовались сервисы *Cisco Webex*, *Skype* и *Zoom*, при работе с которыми преподаватель видит на экране содержимое своего рабочего стола в реальном времени, а не после его обработки, как в *OBS Studio*. В последнем случае преподаватель видит появление собственных графических комментариев с дискомфортной задержкой (1-2 сек), что ингибирует процесс общения.

Планировалось в процессе онлайн-занятия получать исходные высококачественные аудиовизуальные материалы для формирования дидактически полноценной видеолекции. Оказалось, что сетевое вещание поступающих с одного устройства видео- и аудиоданных одновременно с их записью на локальный компьютер вызывает нестабильность его работы на больших временах. Было принято решение для одновременного вещания и высококачественной записи онлайн-занятия использовать два комплекта аудиовизуальной аппаратуры (см. рис. 4).

Основные критерии при выборе видеокамер для онлайн-вещания (вебкамер) в процессе дистанционного обучения – возможность записи видео в формат *H*.264 с размером 1920х1080 и частотой 30 кадров/сек, автофокусировка с коррекцией баланса белого цвета, наличие системы активного шумоподавления с двумя микрофонами, присутствие стандартного штативного крепления 1/4", возможность замены *USB*-кабеля или выбора его оптимальной длины для подключения к компьютеру с оптимальной для съемки позиции. Если предполагается съемка действий преподавателя на фоне яркого экрана электронной доски без дополнительного освещения (прожекторов), видеокамеры должны поддерживать режим записи с широким динамическим диапазоном освещённости (*HDR, High Dynamic Range* или более дорогой вариант *WDR, Wide Dynamic Range*).

Для работы с видеоданными использовались вебкамеры *Logitech BRIO* и *Logitech С920* (см. рис. 4) с поддержкой потоковой передачи данных, подключённые к одному из двух задействованных компьютеров, сконфигурированных [18] для работы с аудиовизуальными материалами (8 Гб оперативной памяти, дискретная графическая карта, монитор 27"-28" с *MVA*-матрицей). Было установлено, что направление взгляда преподавателя, формирующего графические комментарии слайдов,

9

кажется направленным прямо на аудиторию, если основной монитор расположен выше вебкамер (см. рис. 4). Мониторы *Iiyama X2783HSU-B3* (верхний, основной, отображает формирование транслируемого контента) и *X2888HS-B2* (нижний, вспомогательный, служит для мониторинга качества приёма) располагались в альбомной ориентации по вертикали на кронштейне *KRON D421FS*. Оперативное переключение аудиовизуальных сигналов между мониторами удобно осуществлять посредством матричного *HDMI*-коммутатора 2x2 *Navceker ZY-HM*22.

В зазоре между мониторами на уровне глаз преподавателя укреплялись вебкамеры на шарнирном креплении *Fasdga SZ-GTFS-I020833* с горизонтальной расширительной планкой *Ulanzi PT-2* или *Neewer* 10082556 с двойным креплением. Альтернативный способ размещения вебкамер – посредством кубического крепления *Wellchosen* и пары рычагов *Smallrig* 2157 или *Jadkinsta WA*0196 с двумя шаровыми головками (см. рис. 4). Этот способ позволяет наклонять веб-камеры для обеспечения обзора физического рабочего стола преподавателя, что позволяет демонстрировать материальные объекты в процессе обучения. В режиме многокамерной трансляции посредством программы *Logitech Capture* возможно использовать оперативное переключение источника вещания с целью смены ракурса или объекта демонстрации. При однокамерной трансляции функции вещания и записи контента целесообразно распределять между двумя камерами во избежание возникновения конфликтного использования одного ресурса. Вебкамера *Logitech С920* использовалась для видеотрансляции, а *Logitech BRIO* применялась для формирования окна с видеозаписью действий преподавателя (см. рис. 4), комбинируемого с видеозахватом содержимого экрана посредством программы *HyperCam 5*. Было установлено, что звукоряд, формируемый микрофоном вебкамеры *Logitech BRIO*, обеднён в низкочастотной области спектра, в связи с чем для создания качественных видеолекций целесообразно использование специального микрофона.

В качестве альтернативных способов ввода аудиоданных использовались внешние микрофоны, укреплённые на пантографах *Neewer NB-35* и *NB-39* с амортизаторами «паук» (см. рис. 4). Студийный конденсаторный кардиоидный микрофон *Shure PG42-USB* со встроенным АЦП передавал данные непосредственно в компьютер. Использование студийного микрофона оказалось неэффективным вследствие его чрезмерной чувствительности к бытовым шумам. Для минимизации влияния бытовых шумов на качество звука при проведении дистанционных занятий целесообразно использовать направленные кардиоидные и суперкардиоидные микрофоны.

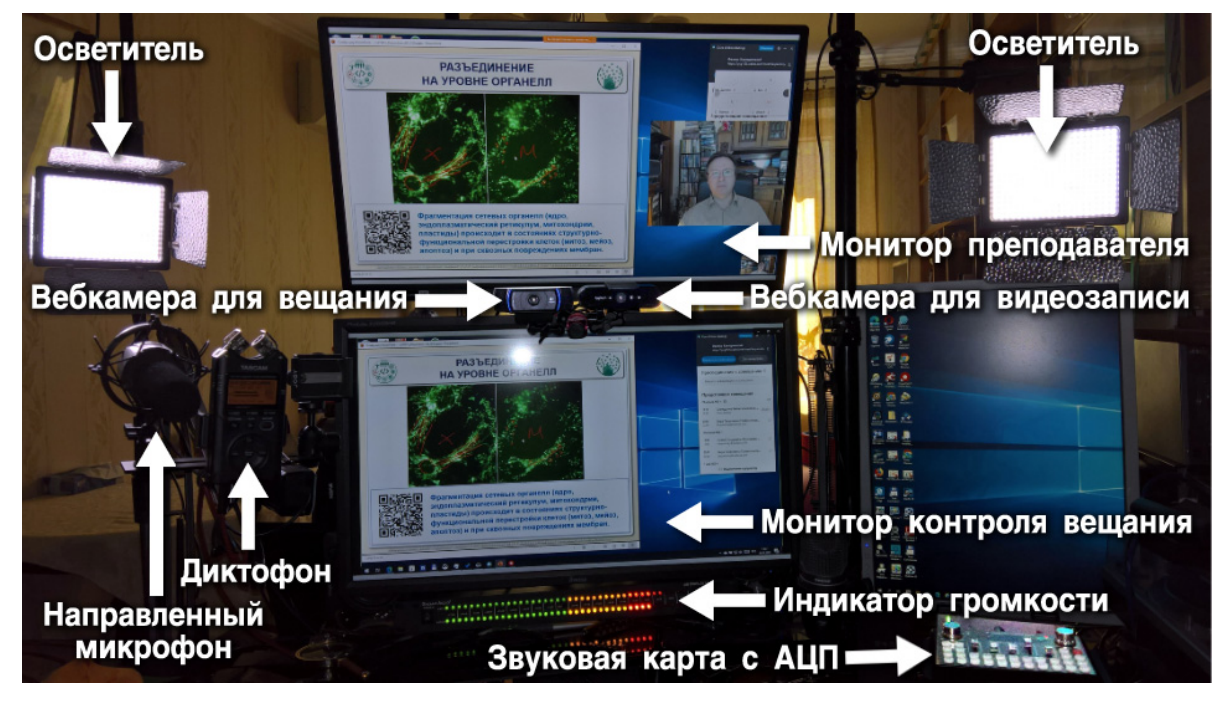

Рис. 4. Оборудование рабочего места преподавателя для онлайн-обучения

Направленный суперкардиоидный микрофон *Comica CVM-V30 LITE*, непосредственно подключаемый к аудиовходу компьютера без фантомного питания, оказался непригоден для создания видеолекций профессионального уровня вследствие низкой чувствительности. Направленный кардиоидный высокочувствительный микрофон *SONY ECM-XM1* с низким уровнем собственных шумов требует фантомного питания (48В), что препятствует его непосредственному использованию с компьютером. Присоединение микрофона *SONY ECM-XM1* через микшер с фантомным питанием (*Muslady D*6), подключённый к микрофонному входу компьютера, оказалось неэффективным вследствие высокого уровня электромагнитных помех, которые снижались включением шумоподавителя (*Alctron HM-2*) в цепь между микшером и компьютером.

Подключение микрофона *SONY ECM-XM1* к микрофонному входу компьютера через портативный предусилитель (*Comica AD2 XLR*), обеспечивающий фантомное питание за счет автономного источника энергии (батарея 9В), позволило снизить шумы и увеличить чувствительность звукозаписи. Недостатком этого варианта является необходимость своевременной замены элемента питания. Наиболее практичным вариантом для стационарных условий оказалось подключение микрофона *SONY ECM-XM1* к микрофонному входу компьютера через обеспечивающий фантомное питание предусилитель (*Alctron RD501*) с электроснабжением от сети 220В. Увеличение качества и громкости звукозаписи оказалось возможным во всех случаях при направлении аудиоданных не в микрофонный вход компьютера, а во внешнюю звуковую карту с собственным АЦП и последующей передачей данных через *USB*-порт (см. рис. 5).

В процессе записи голоса направленными микрофонами использовать динамики для формирования звукового фона не рекомендуется вследствие неизбежного искажения его амплитудночастотных характеристик. При онлайн-вещании в режиме трансляции рабочего стола можно демонстрировать аудитории аудиовизуальные ресурсы, но использовать их для фонового оформления нецелесообразно вследствие отсутствия эффективных способов оперативного управления громкостью воспроизведения, вариациями тембра и пр.

Выбор звуковой карты для онлайн-преподавания определяется спецификой предмета. Для улучшения качества микрофонной звукозаписи (снижение уровня шума до -50 дБ) оказалось достаточно использовать устройство базового ценового уровня (\$10) c надёжным экранированием от электромагнитных помех и функцией интеллектуального шумоподавления (*Vention CDKHB*). Применение специализированных для онлайн-вещания *USB*-звуковых карт с АЦП в ценовой категории \$50 (*ALLOYSEED v*8; *iTECHOR* 2880486; *K-Song Live F*007; *MiCWL-M10*; *SZKOSTON 802575-S8*) обеспечивает дополнительное снижение уровня базового шума (менее -70 дБ), управление микшированием звука двух микрофонов и фонового музыкального сопровождения (см. рис. 5). Опыты показали, что карта *K-Song Live F*007 обеспечивает активную фильтрацию фоновых шумов при минимальном искажении звукопередачи голоса (эффекты KTV+Chat). Если в работе требуются дополнительные звуковые эффекты высокого качества, рекомендуется использовать звуковые карты в ценовой категории \$100 и выше (*Tenlamp G3*; *TKL R1).*

При выборе оптимальной модели звуковой карты следует обращать внимание на эргономичность регулирования уровня звука микрофонов, фонового звукового сопровождения и наушников (используются для прослушивания звуков онлайн-аудитории и фонового сопровождения), анализировать набор звуковых эффектов (аплодисменты, смех, эмоциональные возгласы) и их качество (громкость и аккуратное исполнение – плавное начало и завершение), а также отсутствие искажений в режиме записи оригинального голоса. Фоновое звуковое сопровождение с внешнего аудиоплеера, компьютера или смартфона вводится в звуковую карту через выделенный *TRS* порт (см. рис. 5). Звуковые карты *HiFi*-уровня позволяют управлять громкостью звукового сопровождения в ручном или автоматическом режиме (*Dodge*-эффект: обратимое снижение громкости при появлении звука с микрофона); отсекать вокал и изменять амплитудно-частотные характеристики звукоряда.

После подключения звуковой карты к компьютеру рекомендуется в компьютерной Панели управления звуком (вызов осуществляется последовательностью команд: «Параметры» / «Звук» / «Сопутствующие параметры» / «Панель управления звуком» / «Запись» / «КАРТА» / «Свойства» / «Дополнительно» / «Формат по умолчанию») перевести карту в режим записи с разрядностью и частотой дискретизации, соответствующим параметрам записи звука при видеозаписи (2 канала, 16 бит, 48000 Гц), чтобы избежать несовпадения при монтаже видеолекций.

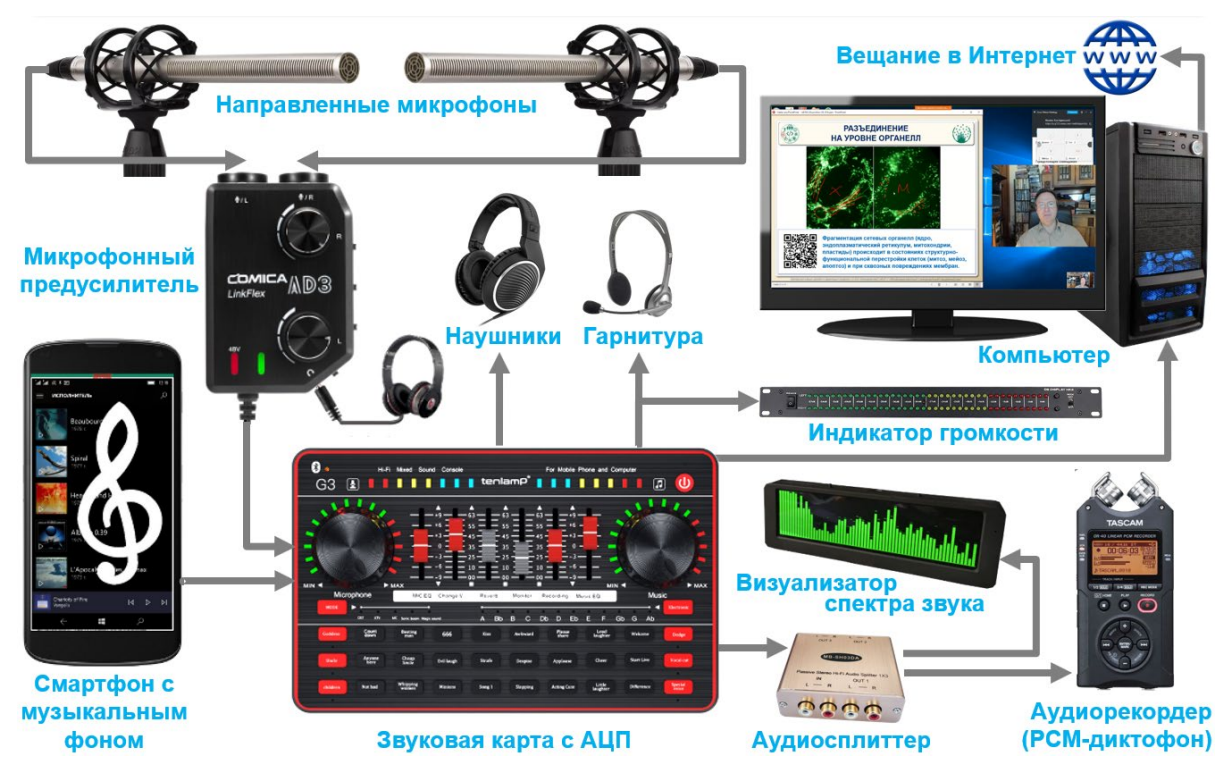

Рис. 5. Схема подключения звукового оборудования для онлайн-вещания

Мониторинг звука сетевой аудитории осуществлялся через наушники (см. рис. 5), присоединённые к соответствующему выходу внешней звуковой карты, позволявшей аппаратным способом оперативно варьировать громкость звука по мере необходимости. Современные звуковые карты имеют один цифровой (*USB-B*) и два аналоговых звуковых линейных *TRRS*-выхода, специализированных для альтернативного подключения к смартфонам *Android* и *iPhone*, а также *TRS*- и *TRRS*-выходы для наушников и гарнитуры, соответственно. Звук целесообразно одновременно выводить через *USB-B* и один из линейных *TRRS*-портов. Через порт, специализированный для смартфонов *Android*, можно выводить звуковой сигнал на *TRS*-вход внешних устройств, к примеру, осуществлять дополнительную запись звука диктофоном *Tascam DR*-40 в формате *wav* (*PCM*, стерео, 48КГц).

Для оперативного мониторинга оптимальной громкости и выбора параметров эквалайзеров микрофона и звукового сопровождения рекомендуется использовать визуализаторы общего уровня громкости

(*Kaisaya Dual 40 Spectrum VU Meter*) и амплитудно-частотного спектра (*Kaisaya OLED Music Spectrum Display*). В этом случае визуализатор спектра и диктофон можно подключать к трёхполосному разветвителю акустических сигналов (*MuxBOXS MB-SH03DA*), который присоединяется к линейному *TRS*-порту или к *TRRS*-выходу для подключения смартфонов *Android* (см. рис. 5). Оптимальный вариант подключения индикатора уровня громкости – через выход звуковой карты для гарнитуры.

В связи с вероятностью возникновения акустических помех при включении и работе вспомогательного электрооборудования (источники питания, лампы дневного света, климатическая техника и пр.) для сохранения высокого качества звука передача аналоговых данных осуществлялась посредством экранированных кабелей *Bochara*, *GOLLE YLION* и *KUYIOHIFI*.

Для управления компьютерами использовался один комплект клавиатуры и мыши, поддерживающий технологию *Logitech Flow* c переключением фокуса управления при пересечении чувствительных зон на краях экранов [18]. Надёжность и комфорт при длительной работе обеспечивают сборные комплекты «клавиатура и мышь» c приёмниками *Logitech Unifying*: *Logitech K375s* и *Logitech MX Anywhere 2S* (мобильный вариант), а также *Logitech Craft* и *Logitech MX Master 2S* (стационарный вариант). Графические комментарии в процессе презентации создавались посредством планшета *Wacom Intuos A3*.

Эксперименты с дополнительным освещением (4 светильника *Yongnuo YN-300III*) в разных режимах показали целесообразность их использования со светорассеивающими фильтрами на минимальной яркости (1-3%) только при использовании хромакейного фона (*Lastolite*). В остальных случаях применение дополнительных светильников не требуется вследствие достаточной освещенности (см. рис. 4), обеспечиваемой двумя компьютерными экранами (27"-28"), при условии использования светлой темы интерфейса приложений.

Связь с Интернет обеспечивал провайдер МГТС в рамках пакета *GPON* 200 Мбит/с плюс мобильная связь (*NonStop*).

## **3.3. Обработка данных и сетевая публикация медиаресурсов**

Базовые варианты видеолекций — экспортированные в *mp*4-формат записи процесса демонстрации презентаций *PowerPoint* с речевыми и графическими комментариями слайдов — непосредственно публиковались на интернет-видеохостинге *Vimeo.com* в рамках подписки «*Pro*» (квота 20 Гб/неделя) или использовались для последующего монтажа дидактически оптимизированных вариантов видеолекций (см. 6.3).

В процессе онлайн-занятий для вещания подключались изображение с вебкамеры *Logitech С920* и звук со звуковой карты (см. 3.2), а запись содержимого компьютерного рабочего стола преподавателя в комбинации с аудиовизуальным рядом вебкамеры *Logitech BRIO* (см. 3.2 и 6.3) производилась программой *HyperCam* 5 в *mp*4-файлы, которые использовались для монтажа с аудиорядом в формате *wav*, записанным через линейный выход звуковой карты диктофоном *Tascam DR*-40 (см. 3.2).

Видеозаписи очных занятий в формате *MTS* и медиаданные онлайнзанятий обрабатывались посредством графического редактора *Corel VideoStudio Ultimate* 2019 и экспортировались с разрешением 1920x1080 в формат *mp*4-видеозаписей, после чего публиковались на видеохостинге *Vimeo.com* или использовались для монтажа дидактически оптимизированных вариантов видеолекций (см. 6.3 и рис. 6).

Ассоциативные карты интернет-сервиса *TheBrain.com* использовались в рамках подписки «*Pro Combo*», обеспечивающей облачную синхронизацию данных между любым количеством устройств и публикацию на страницах интернет-сайтов.

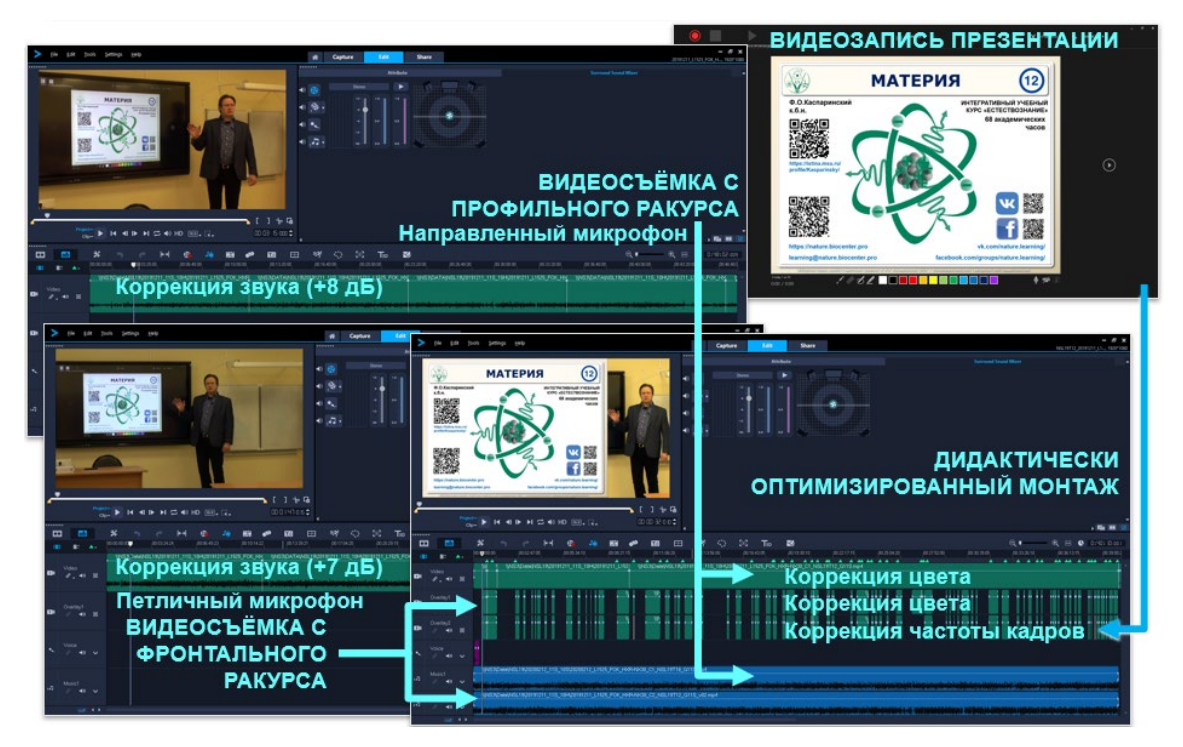

Рис. 6. Схема рабочих процессов при создании видеолекций

*QR-*коды создавались в программе *Simple QRCode Creator* из *Microsoft Store*. Графические коллажи формировались в программе *Adobe Image Styler* и экспортировались в формат *PNG-Truecolor* c прозрачным фоном, что благоприятствовало их использованию поверх любых изображений на слайдах презентаций *PowerPoint*, в составе элементов ассоциативных карт *TheBrain*, на веб-страницах учебного портала и его представительств в социальных сетях. Презентации компоновались в программе *Microsoft Power Point*, используемой по подписке в рамках пакета *Microsoft 365*. Данные оперативно-тактического планирования программы *Microsoft To-Do* [19] и электронные таблицы с результатами оценивания работы учащихся в формате *Microsoft Excel* синхронизовались между локальными устройствами (микрокомпьютерами, планшетом *iPad mini* и смартфоном) в рамках подписки *Microsoft* 365 с облачным хранилищем *OneDrive.*

Учебные материалы курса, видеозаписи, ассоциативные карты, тесты и электронные таблицы с результатами оценивания работы учащихся подключались к учебному интернет-порталу, созданному на адаптивном шаблоне *BX-Ready* «Флагман», подключённом к *CMS* «1С-Битрикс: Управление сайтом (редакция «Бизнес») 20.0.450» c активной техподдержкой, расположенной на хостинге Джино (*jino.ru*) в рамках тарифного плана «Премиум-аккаунт» с оптимизацией для *1C-Bitrix*.

# **4. Планирование курса**

Почасовое планирование курса «Естествознание» (общая продолжительность очных занятий – 68 акад. часов) осуществлялось в расчёте на двухгодичное преподавание (10-11 классы). Время для самостоятельных занятий в учебном плане не учитывалось. В конце каждого полугодия один академический час предполагалось использовать для промежуточной аттестации результатов учащихся за предыдущий период. Таким образом, для работы с содержимым курса «Естествознание» было отведено 64 академических часа. Количественный предел тематического наполнения курса (~1000 понятий) был установлен на основании эмпирически установленной продолжительности обсуждения тематического элемента (1,5-2,5 минуты), принятой в лекционной практике Биологического факультета МГУ имени М.В.Ломоносова.

Для стратегической и тактической систематизации тематического наполнения курса была создана динамическая ассоциативная карта [10-12] (облачный сервис *TheBrain.com*), в ходе первичного наполнения которой порядка 800 возможных предметов обсуждения было объединено типом «термин». В процессе оптимизации группировки терминов было выделено 8 модулей, содержащих по 8 тематических занятий продолжительностью 1 академический час. В соответствии с дидактическим принципом мультимедийности, каждый модуль и занятие были индивидуализированы не только наименованием, но и графическим символом, который впоследствии использовался при оформлении презентаций. При подключении к занятию термин снабжался графической меткой, соответствующей символу занятия. Общий стиль графических меток: символ функции вписан в цикл правовращающих стрелок, а символ структуры центрован в контуре шестерёнки.

Для графического обозначения курса «Естествознание» был разработан особый логотип (см. рис. 7), объединяющий в контуре чашки Петри (символ экспериментальных наук) на фоне сетки параллелей и меридианов (символ географии) схематические изображения атома (символ физики), молекулы (символ химии), эукариотической клетки (символ биологии), звезды (символ астрономии), компьютерного кода (символ программных сущностей) и циркуля в ориентации литеры «*V»* (символ точных наук). Основным цветом графического оформления тематических символов и элементов дизайна учебного порталы был выбран сине-зелёный (оттенок #03825*D*), поскольку он психологически ассоциируется со спокойствием и уверенностью.

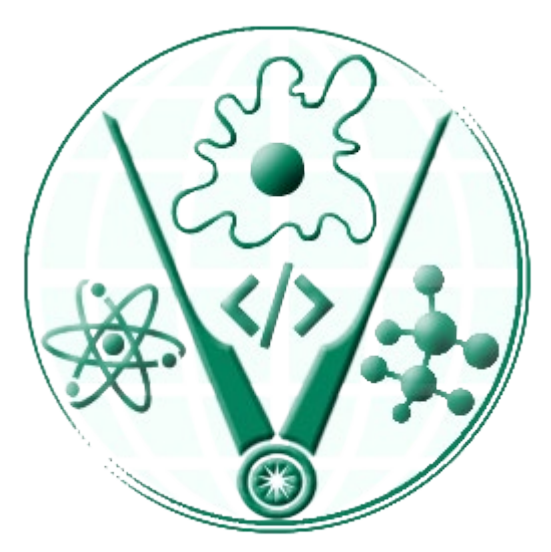

Рис. 7. Логотип курса «Естествознание»

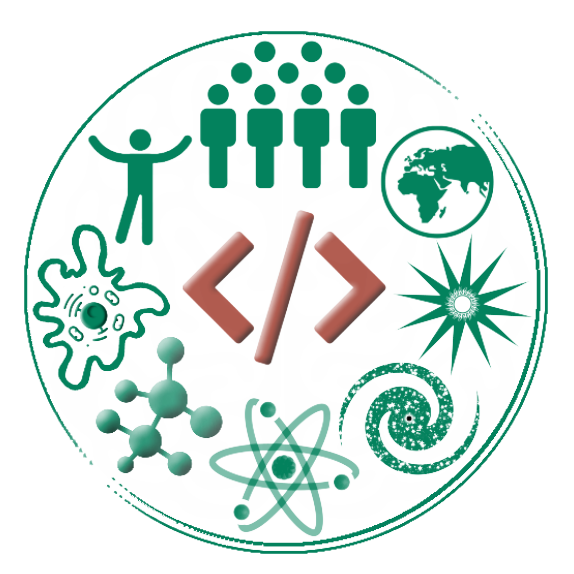

Рис. 8. Символы основных уровней организации материи (атомный, молекулярный, клеточный, организменный, популяционный, планетарный, звёздный, галактический), окружающие символ сущности (код)

В случае необходимости термин ассоциативной карты снабжался дополнительными графическими символами (см. рис. 8), позволявшими идентифицировать причастность к 8 основным уровням организации клеточный, материи (атомный, молекулярный, организменный, популяционный, планетарный, звёздный, галактический).

Систематизация контентного наполнения ассоциативной карты на основе предметных областей на практике оказалась неэффективной. Система графических меток терминов (принадлежность к занятию и уровню организации материи) увеличила эффективность планирования курса, наполнения способствуя сбалансированному контентного распределению содержимого между тематическими занятиями. По мере необходимости ассоциативная карта модернизировалась в соответствии изменением оперативных планов и к её элементам прикреплялись связи с сетевыми источниками информации. релевантными B результате ассоциативная карта-план в дополнение к функции дидактической систематизации начала приобретать свойства концентратора основного и дополнительного содержимого.

Оперативное планирование наполнения курса «Естествознание» осуществлялось в программе управления задачами Microsoft ToDo [19], где для каждого занятия был создан элемент с чек-листом выполнения первичных задач создания контента (готовность названия, графического наполнения OR-ссылками. символа. текстового  $\mathbf{c}$ иллюстраций. демонстрационного варианта презентации; формирование тематического ассоциативной карты): залач  $\Pi$ <sup>O</sup> обработке узла мелиаланных (осуществление видеозаписи презентации; монтажа, экспорта, аннотирования и оглавления видеолекции) и задач подключения контента к дидактическим разделам учебного портала (создание и публикация PDFварианта презентации в разделе «Изучение»; подключение видеолекции и её представления в сервисе целевых заметок к разделу «Дополнение»; внедрение соответствующего узла ассоциативной карты в страницу раздела «Систематизация»; дидактического наполнение раздела «Обобщение»: создание и подключение тренировочных и контрольных тестов к разделу «Контроль»). Для оперативной фиксации идей заметки элементов планирования занятий были заблаговременно снабжены соответствующим теме структурированным планом, предназначенным для аккумуляции релевантных терминов. Облачная синхронизация данных сервиса Microsoft ToDo позволяла в реальном времени актуализировать процесс планирования на всём парке пользовательских устройств (смартфон, планшет, микрокомпьютеры, ноутбуки, стационарные компьютеры и пр.).

В фазе проектной разработки регламенты всех операций - от создания домена до создания медиаресурсов и их подключения к учебному порталу - формировались в виде чек-листов менеджера задач Microsoft То Оо с тактическими метками [19], что позволило в дальнейшем эффективно осуществлять и контролировать все стандартные процессы.

18

## **5. Модули и темы курса**

Вводный и завершающий модули курса «Естествознание» посвящены темам (см. рис. 9), актуальным для формирования мотивированной личностной позиции по отношению к преобразованиям действительности. Первый модуль «Самоопределение» включает темы «Естествознание», «Интегративность», «Мировоззрение», «Личность», «Жизнь», «Организм», «Эволюция» и «Адаптация».

Темы центральных модулей курса «Естествознание» сгруппированы парами: первая тема посвящена специфике функции или явления, а вторая тема рассматривает причастные к первой теме структуры или сущности. Интегративный охват структур и функций, объектов и явлений обеспечивает рассмотрение каждой темы в контексте 8 основных уровней системной организации (масштаба), связанных с соответствующими дисциплинарными областями: атом (физика), молекула (химия), клетка (цитология), организм (биология), популяция (экология, эволюция, гуманитарные и социальные науки), планета (геология, география, экономика), звезда (физика, астрономия), галактика (физика, астрономия и философия).

Второй модуль «Мироустройство» предназначен для ознакомления с базовыми сущностями и содержит взаимосвязанные темы «Общение» и «Информация», «Существование» и «Материя», «Действие» и «Энергия», «Синергия» и «Система».

Третий и четвертый модули – «Созидание» и «Освобождение» – содержат наборы диалектически сопряженных групп тем: темы «Присоединение» и «Структура» (модуль 3) связаны с темами «Разделение» и «Деструктор» (модуль 4); понятия «Запуск» и «Инициатор» (модуль 3) антагонистичны понятиям «Прекращение» и «Терминатор» (модуль 4); термины «Распознавание» и «Идентификатор» (модуль 3) связаны с терминами «Унификация» и «Стандарт» (модуль 4); темы «Ассимиляция» и «Продуцент» (модуль 3) сопряжены с темами «Диссимиляция» и «Редуцент» (модуль 4).

Пятый модуль «Преобразование» состоит из 4 групп тем «Распределение» и «Распределитель», «Перемещение» и «Двигатель, «Передача» и «Посредник», «Модификация» и «Трансформатор». Названия тем выбирались таким образом, чтобы обеспечить наиболее многозначный охват релевантных понятий из различных дисциплинарных областей.

Шестой модуль «Сохранение» сформирован из парных тем: «Накопление» и «Ресурс», «Консервация» и «Резерв», «Защита» и «Защитник», «Восстановление» и «Восстановитель». Тематика модуля скомпонована таким образом, чтобы акцентировать внимание на ключевой разнице структур и функций, которые на практике часто используются нецелевым образом, что сопряжено с критическими системными рисками.

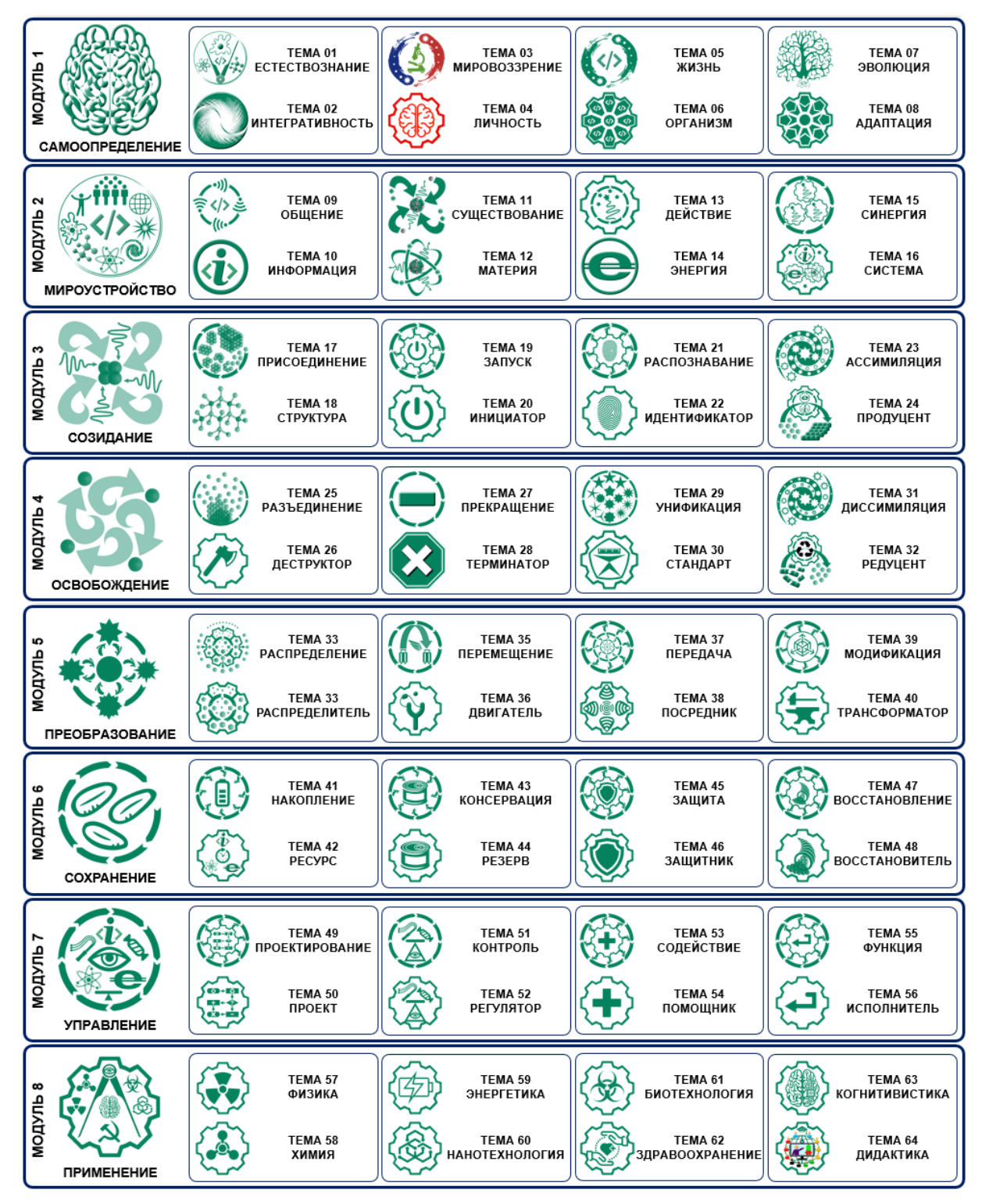

Рис. 9. Модули и темы курса «Естествознание»

Седьмой модуль «Управление» содержит аффилированные темы «Проектирование» и «Проект», «Контроль» и «Регулятор», «Содействие» и «Помощник», «Функция» и «Исполнитель». Последняя пара тем подытоживает все структурно-функциональные взаимосвязи, рассмотренные в модулях 2-7.

Заключительный модуль «Практика» (темы «Физика», «Химия», «Энергетика», «Нанотехнология», «Биотехнология», «Здравоохранение», «Когнитивистика» и «Дидактика») сформирован на основе дисциплинарного подхода с акцентом практического применения полученных знаний.

## **6. Создание контента**

Эффективность создания контента учебного курса [9] была увеличена посредством универсализации представления текста и иллюстраций в первично преподносимых наглядных материалах синхронных занятий и в распространяемом варианте учебного курса для асинхронного изучения в дистанционном формате. В качестве оболочки для контента курса было выбрано средство для создания и проведения презентаций *PowerPoint* из набора *Microsoft* 365.

# **6.1. Дизайн слайдов** *PowerPoint*

Для обеспечения оптимального размера слайдов рекомендуется использовать не стандартные параметры, а специально подобранные для утилитарной демонстрации на экранах произвольного размера и в адаптивных контейнерах страниц веб-сайтов [5, 8]. Для этого в пункте «Конструктор» верхнего меню *PowerPoint* следует выбрать кнопку «Размер слайда», из ниспадающего меню выбрать строку «Настроить размер слайдов…», после чего во всплывающем окне установить ширину 27,093 см. при высоте 20,32 см., что соответствует классическому соотношению сторон кадра 4:3, оптимальному для демонстрации графики и видео на любых экранах [8, 20].

По периметру слайда рекомендуется разместить декоративную рамку шириной 3-5% от размера слайда (см. рис. 10). Эта рамка позволяет избежать проблем восприятия расположенного по периферии контента в случае использования режима «*overscan*» и при смещении кадра на устаревшей проекционной аппаратуре, а также в случае визуализации оверлейных периферийных панелей навигации.

Под рамкой верхняя часть слайда занята фризовой панелью (10-15% высоты слайда) для размещения заголовка и тематической символики. В левой части фриза размещается символика курса или относящегося к слайду уровня организации материи, выделенного оттенком #A64639 из общей совокупности с окраской #03825*D* (см. рис. 8). Такое оформление позволяет эффективно идентифицировать контекстную привязку контента. Правая часть фриза отведена для символа темы занятия. Заголовочный текст (рубленый шрифт, кегль 28-44) размещается в 1-2 строки по центру фриза (60-70% ширины слайда).

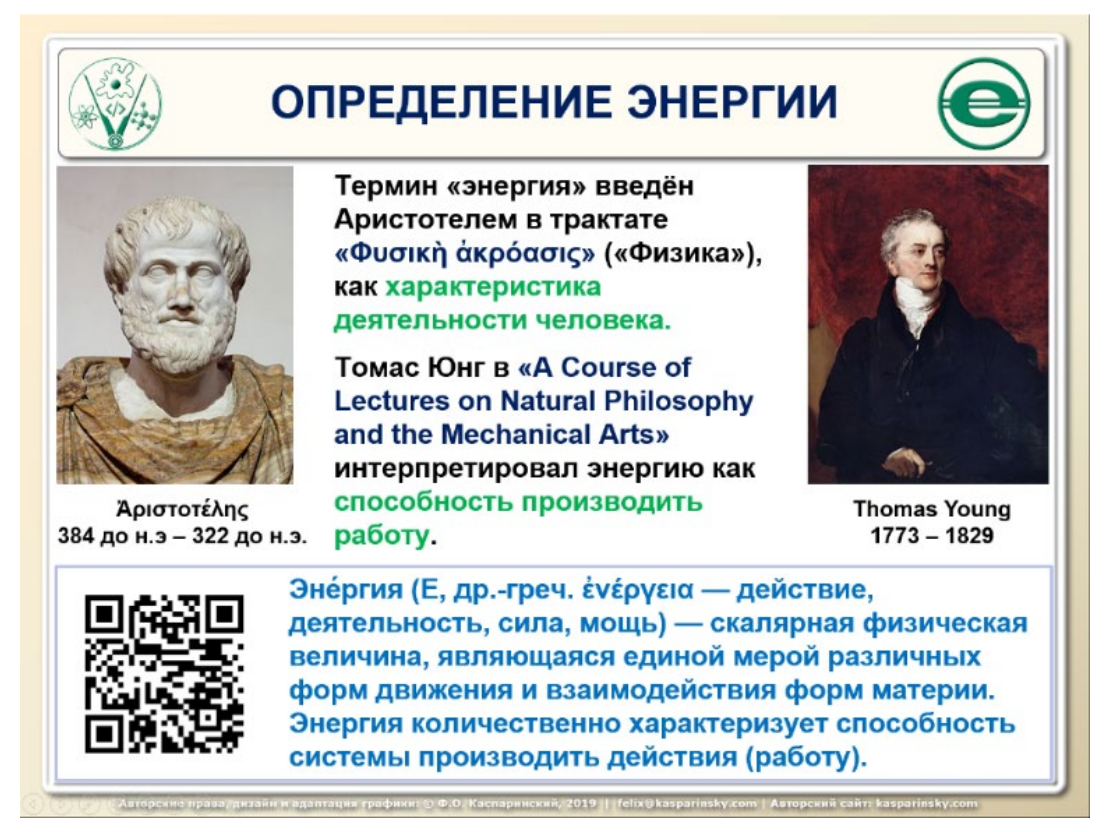

Рис. 10. Дизайн слайда *PowerPoint* в классическом формате 4:3

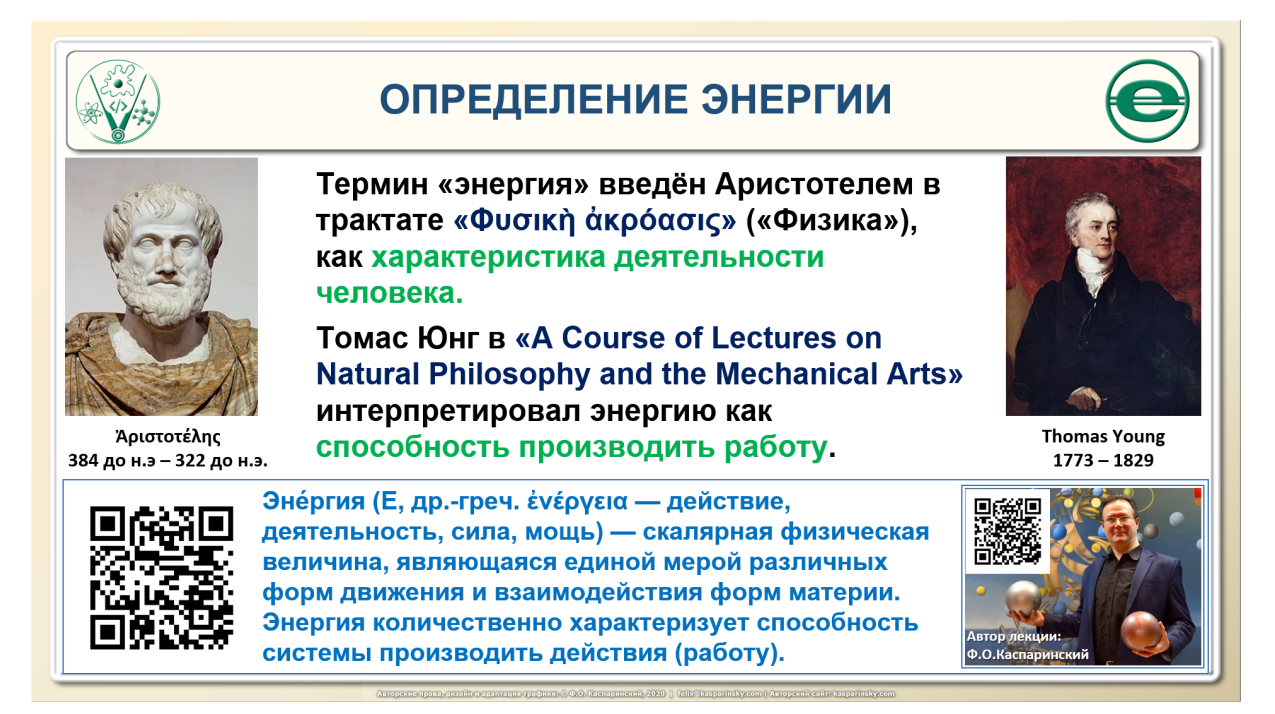

Рис. 11. Широкоэкранный дизайн слайда *PowerPoint* 16:9

Нижняя часть слайда с обрамлением (относительная высота 25-30%) отведена для размещения толкования терминов (рубленый шрифт, кегль 20-24) и ссылок на первоисточники в форме расположенного слева *QR*кода с дополнительной гиперссылкой. Опыт показал утилитарность дублирования ссылочной информации, поскольку на очных занятиях учащиеся используют свои устройства с камерами (смартфоны, планшеты) для оперативного перехода к первоисточникам посредством распознавания  $OR$ -кода (утилитарный размер – 20% высоты слайда), а при использовании PDF-вариантов презентаций предпочитают применять нажатие гиперссылки, ассоциированной с изображением ОR-кода.

Основная область слайла между фризом и зоной терминов используется для размещения иллюстраций (слева) и текста (справа). Размещение иллюстраций и текста в основной зоне слайда варьируется в зависимости от специфики контента.

Альтернативный лизайн презентации  $16:9$  $(c_{M})$  $p<sub>HC</sub>, 11)$ предусматривает запись демонстрации презентации PowerPoint, которой речевые комментарии преподавателя графические лополнены  $\mathbf{M}$ видеозаписью его действий. В этом случае используется широкоэкранный шаблон презентации (16:9) с шириной  $36,124$  см. при высоте 20,32 см. Все рекомендации по дизайну слайдов актуализуются с учётом увеличения ширины на 25% при выборе режима масштабирования «Подбор размера». Для размещения видеоокна с действующим преподавателем резервируется 25% правой части обрамлённой нижней зоны слайда (содержит ОR-код и занимает 25% общей высоты слайда). толкование терминов.  $\mathbf{B}$ зарезервированном прямоугольнике целесообразно размещать фотографию автора презентации с подписью (ФИО) и ОR-кодом на релевантное портфолио.

## 6.2. Оптимизация использования презентаций PowerPoint

При работе с программой PowerPoint в рамках сетевой подписки Microsoft 365 следует учитывать, что после создания презентации автоматически включается режим автосохранения в облако OneDrive. Опыт показывает, что вместо автосохранения эффективнее пользоваться частым сохранением файла в ручном режиме в совокупностью с версионированием, поскольку при внезапно возникающей ошибке загрузки учетной записи пользователя «0x80860010» создаётся ситуация, при которой находящийся в работе облачный файл оказывается недоступен вследствие противоречивых данных о его модификации.

Для самостоятельной работы учащихся в дистанционном формате high-tech эффективно использовать PDF-варианты презентаций PowerPoint, которые создаются штатным функционалом программы (Файл/Экспорт/Создать документ PDF). Альтернативный способ создания PDF-вариантов презентаций PowerPoint - Печать/Microsoft Print to PDF. Эти способы позволяют получить документ с возможностью поиска текста (см. ниже), в отличие от ряда других PDF-принтеров и конвертеров (Corel PDF Creator и пр.).

Оптимальным способом использования *PDF*-вариантов презентаций *PowerPoint*, является их внедрение вставкой кода в текстовое поле элемента учебного курса, публикуемого на страницах учебного интернетпортала. В отличие от прямых ссылок на *PDF*-файл, этот вариант позволяет автоматически контролировать права доступа к учебным материалам. Стили вставки поддерживают адаптивный дизайн [5], обеспечивая максимально комфортное отображение презентации на экранах любых устройств. Пример кода адаптивной вставки *PDF*-варианта презентации *PowerPoint* в веб-страницу или вместо содержания элемента курса: <*div style="padding:75% 0 0 0; position:relative;"> <iframe src='/theme/module-2/11/study/nsl19t12.pdf' allowfullscreen frameborder='0' style='position:absolute; top:0; left:0; width:100%; height:105%;'> </iframe></div*>.

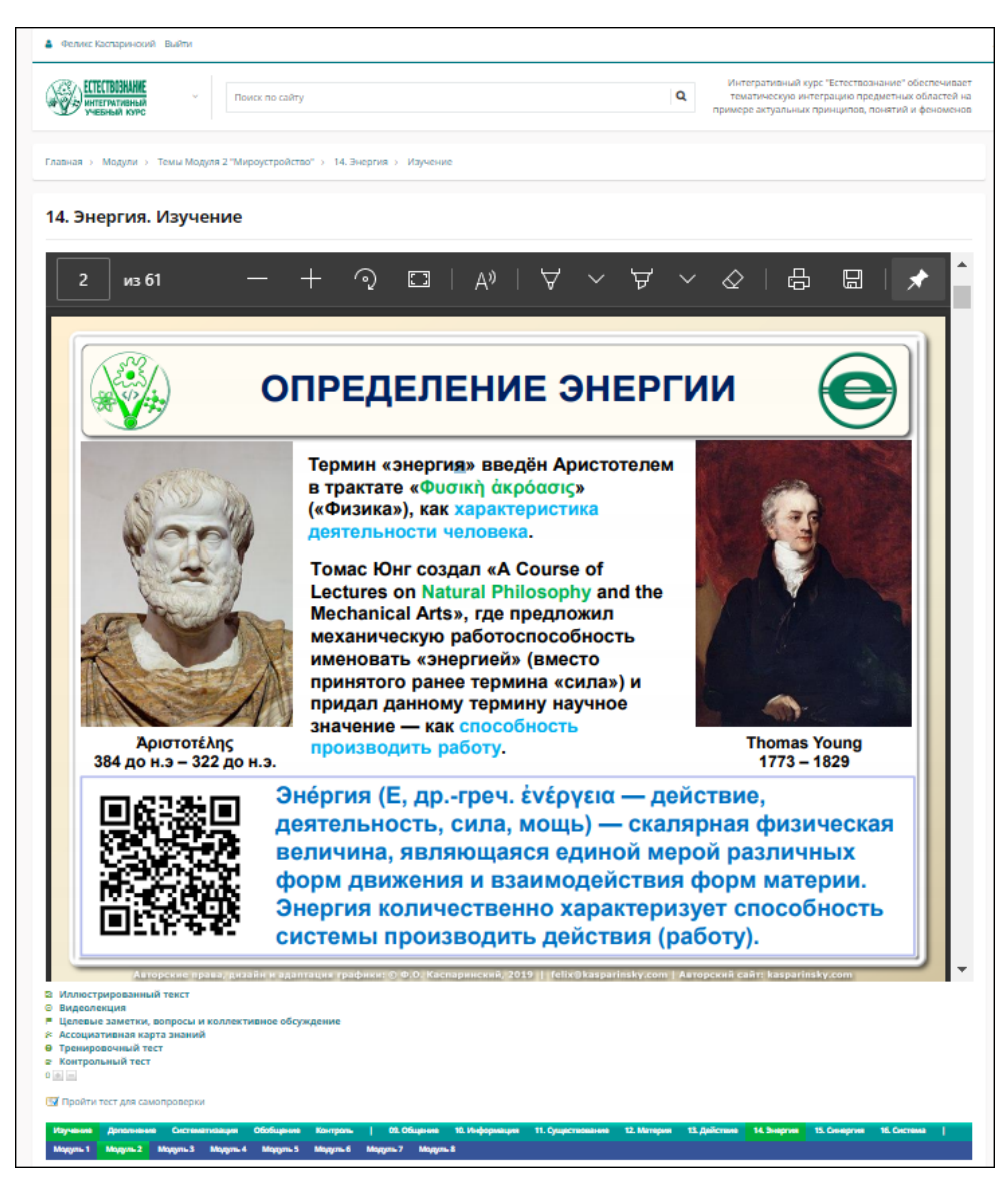

Рис. 12. Внедрённый в страницу веб-портала *PDF*-вариант презентации *PowerPoint*

При замене относительного формата ссылок на абсолютный появляется возможность использовать одну презентацию на множестве учебных порталов с разными доменными именами, но утрачивается возможность индивидуализации. Верхняя часть кадра вставки содержит сервисную область высотой 48 пикселей, содержащую порядковый номер слайда, инструменты увеличения/уменьшения масштаба изображения, поворота, рисования/стирания, печати и сохранения в файл (см. рис. 12). Код оптимизирован для отображения сервисной области и одного слайда с максимальным размером в любом режиме адаптивного отображения вебстраницы. Поиска текста осуществляется посредством использования поисковой строки браузера, вызываемой сочетанием клавиш "*Ctrl+F*", результатом чего является отображение слайда с подсвеченным искомым текстом в кадре вставки и пометка всех релевантных мест на полосе вертикальной перемотки.

После обновления содержимого презентации достаточно заменить устаревший *PDF*-вариант новым в соответствующей коду подключения директории на сервере учебного портала. Для упрощения администрирования медиаресурсов рекомендуется поддерживать соответствие имён файлов исходных презентаций *PowerPoint* и производных от них *PDF*-вариантов. По этой причине имена файлов *PowerPoint* не должны содержать кириллических символов, пробелов и заглавных букв. В имя файла целесообразно включать кодовое наименование курса, порядковый номер занятия и его название, а также номер версии и обозначение группы учащихся, которой предполагается демонстрировать презентацию. Последний вариант файла *PowerPoint* рекомендуется резервировать для последующей модификации, а для преподавания в каждой группе создавать его отдельную копию, в которую будет сохраняться совокупность речевых и графических комментариев, созданных в процессе занятия. К примеру, для 14 темы «Энергия» (*t*14) курса «Естествознание» 2019 года (*nsl*19) резервированная 4-я версия файла презентации *PowerPoint*, её производный сетевой *PDF*-вариант и копия презентации для демонстрации в группе 10 класса социальноэкономического профиля названы «*nsl19t14\_energy\_v04\_g00.pptx»*, «*nsl19t14\_energy\_v04\_g00.pdf»* и «*nsl19t14\_energy\_v04\_g11s.pptx»*, соответственно.

По мнению учащихся, содержимое презентации запоминается лучше, если речевые комментарии дополняются графическими (выделение ключевой информации, схематизация и дополнение изображений, эмоциональные маркеры). В режиме обычной презентации в качестве аттрактора внимания доступен курсор, но он неэффективен вследствие малозаметности. После перехода в режим «Записать слайд шоу» становится доступным дополнительный функционал графического комментирования: имитация лазерной указки, перо и маркер.

Использование этих инструментов посредством мыши или графического планшета удобно при дистанционной форме обучения, когда преподаватель сидит за столом. При очной форме преподавания стоящему у доски лектору удобнее использовать сенсорную панель портативной клавиатуры или стилус электронной доски (см. 3.1). Использование сенсорной панели в сочетании с имитатором лазерной указки требует особого навыка оперативного удаления указателя за границы кадра презентации в момент, когда он перестаёт быть нужен, поскольку присутствие указателя в нерелевантном месте слайда контрпродуктивно. Инструмент «маркер» позволяет выделять нужные фрагменты кадра, но непригоден для письма и изображения сложных схем. Наиболее утилитарным вариантом графического комментирования является непосредственное использование стилуса электронной доски в сочетании с инструментом «перо». Функционал графического комментирования презентации в версии *PowerPoint* из комплекта *Microsoft 365* значительно богаче и удобнее (выбор инструментов и палитры), чем в штатной версии приложения электронной доски из устаревшего комплекта *Office 2016*. По этой причине эффективнее использовать электронную доску в режиме графического планшета, воспроизводящего контент с подключённого *USB*кабелем компьютера, имеющего новейшую версию *PowerPoint*.

Для создания графических комментариев в режиме «Записать слайдшоу» не обязательно активировать процесс записи, при котором запрещено перемещение по ряду слайдов в обратном направлении. Если процесс записи был активирован, после завершения демонстрации слайдов и остановки записи демонстрационный вариант презентации следует сохранить в ручном режиме для возможности последующего экспорта видео. Размер файла презентации с записью демонстрации может увеличиться на порядок, что необходимо учитывать при выборе носителя. К примеру, 40-минутная презентация из 40 слайдов после сохранения записи демонстрации с речевыми и графическими комментариями без включённой видеокамеры может увеличиться в размере с 10 Мб до 100 Мб. При включённой видеокамере расход места в хранилище увеличивается еще на порядок. Рекомендуется до начала демонстрации презентации отключать её автосохранение в облако, поскольку этот процесс может потребовать много времени и не вписаться в рамки расписания очной формы обучения.

Режим «Онлайн-презентация» в версии *PowerPoint* из комплекта *Microsoft 365* (вызывается последовательностью команд: «Слайд-шоу» / «Онлайн-презентация») позволяет участникам по коллективной ссылке в браузере синхронно просматривать ряд сменяемых лектором слайдов, но не поддерживает использование графических комментариев.

#### 6.3. Формирование медиакомпонентов видеолекции в процессе демонстрации презентаций PowerPoint

процесса демонстрации PowerPoint Запись  $\mathbf{c}$ речевыми  $\overline{M}$ графическими комментариями позволяет в процессе очного обучения с минимальными затратами сформировать базовый вариант видеолекции посредством экспорта в формат mp4 (вызывается последовательностью команд меню: «Файл» / «Экспорт» / «Создать видео»; видеоинструкция по созланию лля приложения PowerPoint **H3** набора  $Office2016:$ https://voutu.be/odjX5cf1B8U). Для слайдов с дизайном, выдержанным в соответствии с приведёнными выше рекомендациями  $(cM)$  $6.1)$ , содержимое производного видеоряда хорошо воспринимается при размере кадра, соответствующем стандарту FullHD  $1080p$  (1080 строк по вертикали с прогрессивной развёрткой). Если размер слайдов (высота х ширина) соответствует пропорциям 4х3 (см. 6.1), то при их демонстрации на экране в альбомной ориентации с размером 1980х1080, видеоряд формируется с размером 1440х1080 при частоте кадров 30/сек. Следует обращать внимание на то, что большие экраны (электронная доска и т.п.) имеют разрешение Ultra HD 4K (2880x2160) и при подключении к ним презентация будет демонстрироваться и записываться с избыточным размером. Во избежание неэффективного расхода ресурсов рекомендуется перед началом презентации переключать экран в режим *FullHD 1080p и* экспортировать презентацию с таким же размером. При планировании действий необходимо учитывать, что процесс формирования видео из презентации происходит в несколько раз медленнее, чем обработка обычных видеорядов.

При переходе в режим записи процесса демонстрации презентации PowerPoint из комплекта Microsoft 365 (последовательность команд: слайд-шоу») «Слайл-шоу»  $\sqrt{2}$ «Записать программа автоматически переходит в полноэкранный режим, в котором центрированный слайд навигационно-сервисными элементами.  $\Pi$ <sub>0</sub> обрамляется сторонам располагаются кнопки перемещения вперёд/назад, сверху размещены «Записать», «Остановить», «Повторить воспроизведение»; кнопки «Заметки», «Выход из режима записи» и «Выбор источников видео- и аудиозаписи». При активации последней упомянутой кнопки появляется ниспадающее меню, из которого можно выбрать оптимальные устройства. Снизу находится счётчик хронометража, кнопки выбора графических инструментов (ластик, перо маркер), палитра,  $\overline{M}$ кнопки включения/выключения микрофона, камеры и отображения видео с камеры). При доступности клавиатуры в процессе работе с презентацией графические инструменты можно переключать сочетанием клавиш: ластик  $-$  Ctrl+E, перо – Ctrl+P, маркер – Ctrl+I. В PowerPoint из комплекта Office 2016 нет инструментов верхней и нижней панелей. Непосредственно перед началом демонстрации презентации рекомендуется активировать один из графических инструментов, поскольку после включения записи переход на предыдущий слайд запрещается, а любое нажатие на изображение без задействованного графического инструмента приводит к смене слайда на последующий. Следует принимать во внимание, что по умолчанию микрофон находится во включённом состоянии, а видеокамера – в выключенном. Если запись демонстрации презентации проводится в дистанционном формате, то микрофон и видеокамера не должны совпадать с устройствами, используемыми для вещания.

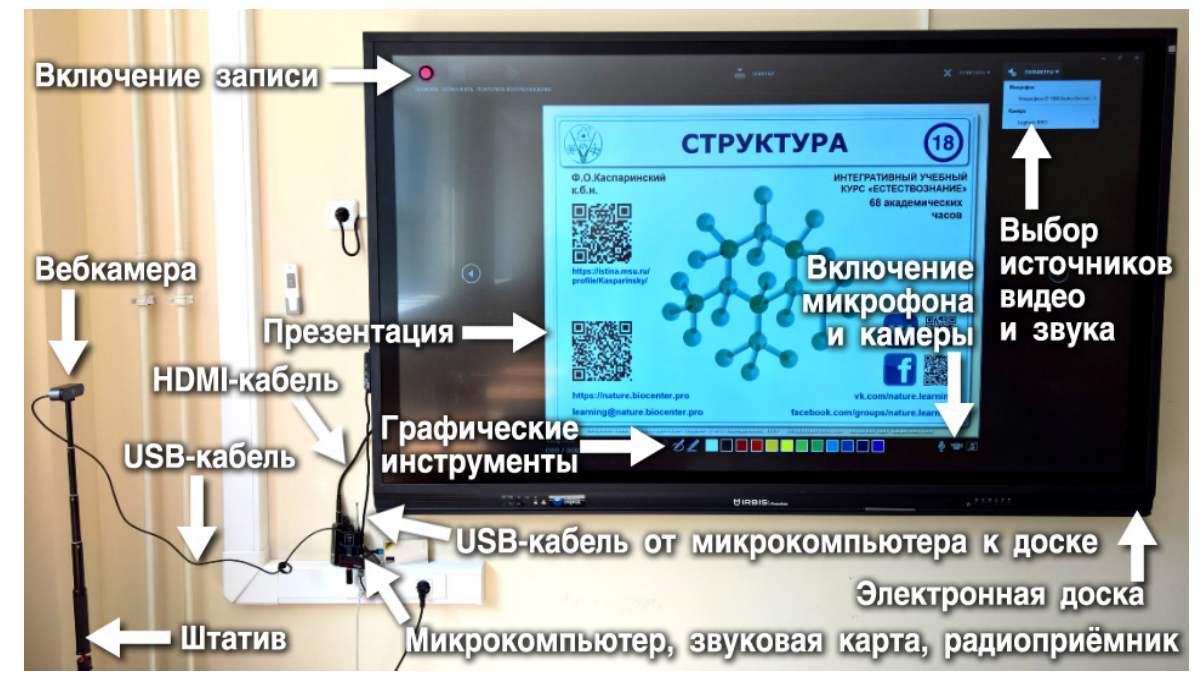

Рис. 13. Организация видеозаписи презентации *PowerPoint* (*Microsoft* 365) на электронной доске и действий преподавателя

При включении видеокамеры в режиме записи процесса демонстрации презентации *PowerPoint* из комплекта *Microsoft* 365 появляется окно с видеокадром, заслоняющее содержимое нижней правой части слайда (см. рис. 13). Видео записывается с размером 640х480 пикселей, но отображается в прямоугольнике с соотношением сторон 360х270 пикселей при полноэкранном режиме просмотра с высотой 1080 пикселей. Кнопкой отключения отображения видеоокна можно избавиться от присутствия видеоокна во время записи демонстрации презентации. После выхода из режима записи слайд-шоу видеоокно получает возможность перемещения и масштабирования. Если в дизайне презентации предусмотрена интеграция видеозаписи действий преподавателя на стадии экспорта *mp*4-файла из *PowerPoint*, то видеоокно с размером 360х270 автоматически размещается поверх зарезервированной зоны в правой нижней части слайда (см. 6.1 и рис. 11). Подобный способ формирования базового варианта видеолекций целесообразно применять

при использовании методики *high-tech* в процессе дистанционного обучения.

В случае применения *high-touch* формы дистанционного обучения [3] использование полноэкранного режима демонстрации *PowerPoint* неприемлемо, поскольку в процессе занятия необходим постоянный визуальный контакт с учащимися одновременно с показом и графическим комментированием презентации. При формировании видеолекции с использованием материалов онлайн-занятий появляется еще одна проблема – отсутствие или малая величина окна, отображающего действия преподавателя в приложении для видеоконференций. Решить проблемы комплексно (обеспечить проведение *high-touch* занятия одновременно с формированием высококачественного контента видеолекции для последующего использования в асинхронном режиме *high-tech*) позволяет использование двойного комплекта аудиовизуальной аппаратуры в сочетании с оконным режимом работы *PowerPoint* и видеозахватом рабочего стола приложением *HyperCam* (см. 3.2).

Для работы следует использовать презентацию *PowerPoint* с дизайном слайдов 4:3, переключать её с полноэкранного на оконный режим, масштабировать окно при полной высоте на 60% ширины (1200 пикселей) экрана с разрешением *FullHD* (1920x1080) и располагать его слева. Правая часть экрана занимается окном приложения для видеоконференций с окнами участников онлайн-занятия (см. рис. 14).

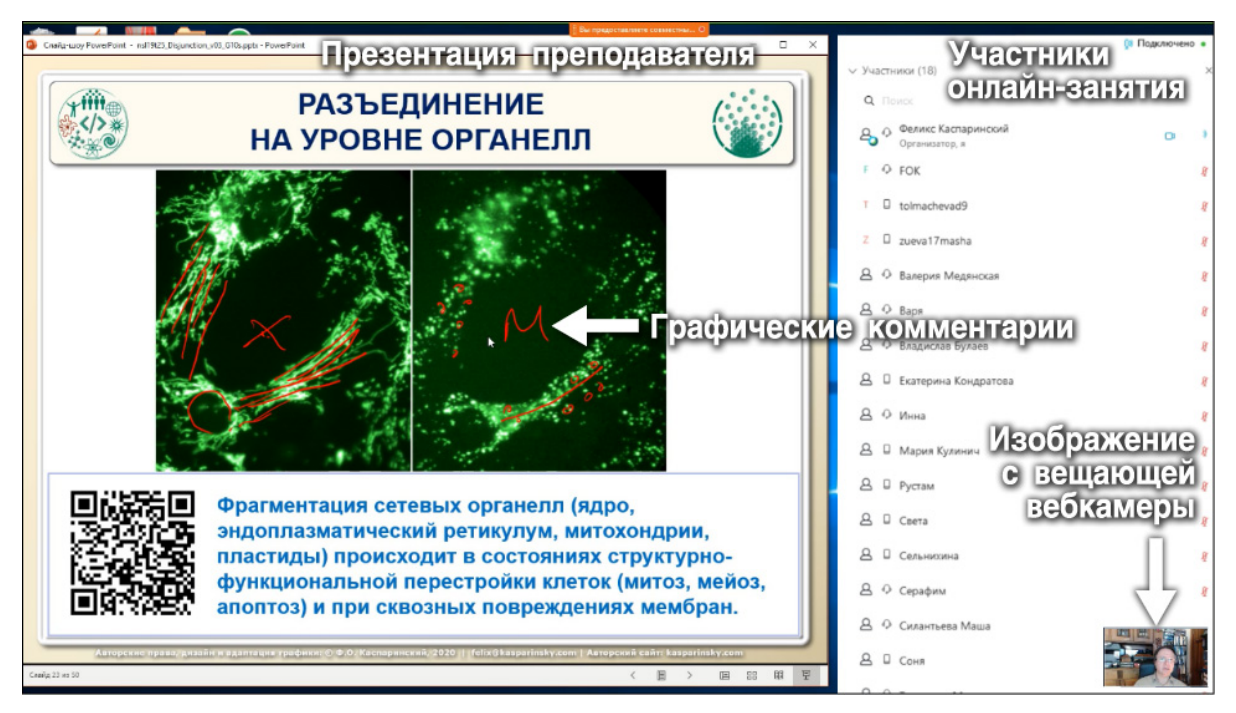

Рис. 14. Экранный снимок рабочего стола преподавателя в процессе онлайн-занятия с демонстрацией презентации *PowerPoint*

Следует иметь в виду, что в режиме записи слайдов при вызове оконного режима презентации происходит дублирование в окне при сохранении полноэкранного «зеркала», маскирующего собой окно приложения видеоконференций. Для обнаружения окна видеоконференции и его перемещения поверх полноэкранного «зеркала» презентации следует использовать клавиатурную комбинацию клавиш *Alt+Tab*. Запись занятия целесообразно осуществлять посредством полноэкранного видеозахвата рабочего стола специальным приложением *HyperCam* (версия от 5 и выше). В этом приложении следует выбрать микрофон и видеокамеру, отличные от задействованных в видеоконференции, и в режиме предварительного просмотра устанавливать расположение окна видеозаписи действий преподавателя поверх средней части окна видеоконференций (720x405 или 720х540, в зависимости от настроек камеры). Окно видеозаписи действий преподавателя после активации захвата становится невидимым и фоновом режиме совмещается с видеозаписью демонстрации рабочего стола в файле формата *mp*4.

При необходимости, для соблюдения требований ФЗ-152 от 27.07.2006 «О персональных данных», в видеоредакторе можно установить расфокусировку изображения на остающихся видимыми фрагментах окна видеоконференции с лицами участников занятия. При использовании эффектов и фонового звукового сопровождения звуковой карты звукоряды видеозаписи и трансляции отличаются, поэтому при итоговом монтаже видеолекции захваченный звукоряд следует замещать записью с внешнего записывающего устройства, получающего аудиоданные со звуковой карты (см. 3.2 и 3.3). В результате экспорта из видеоредактора получается *mp*4 файл дидактически полноценной видеолекции, созданной из медиакомпонентов в процессе дистанционного занятия. Использование записей видеоконференционных систем в качестве источника медиаресурсов для видеолекций оказалось неэффективным вследствие несоответствия стандартам качества [14, 15].

В процессе очных занятий производилась стандартная запись занятий без оператора двумя профессиональными видеокамерами (см. 3.1), установленными для съемки доски и лектора сбоку (профильный вариант) и прямо из дальнего конца аудитории (фронтальный вариант). Эти видеозаписи транскодировались из формата *MTS* в *mp*4 (см. 3.3) и публиковались на видеохостинге или использовались для монтажа дидактически оптимизированной видеолекции [13, 14] с чередованием среднего и общего плана съемки, акцентированием внимания на процессе графического комментирования, эмоциональной реакции и жестикуляции лектора (см. рис. 6). Учащимся было предложено выбрать оптимальный для их индивидуального восприятия вариант видеолекции (см. рис. 15): 1. Базовый – видеорегистрация последовательности слайдов *PowerPoint* с речевыми и графическими комментариями лектора (пример:

*https://vimeo.com/204235980*); 2. Стандартный профильный – отснятая слева доска с лектором в профиль (пример: *https://vimeo.com/204236018*); 3. Стандартный фронтальный – отснятая прямо доска с лектором анфас (пример: *https://vimeo.com/204236043*); 4. Дидактически оптимизированный (пример: *https://vimeo.com/204236066*). По результатам опроса 40 учащихся оказалось, что предпочтительными являются «Стандартный фронтальный» и «Дидактический» варианты видеолекций (см. рис. 21).

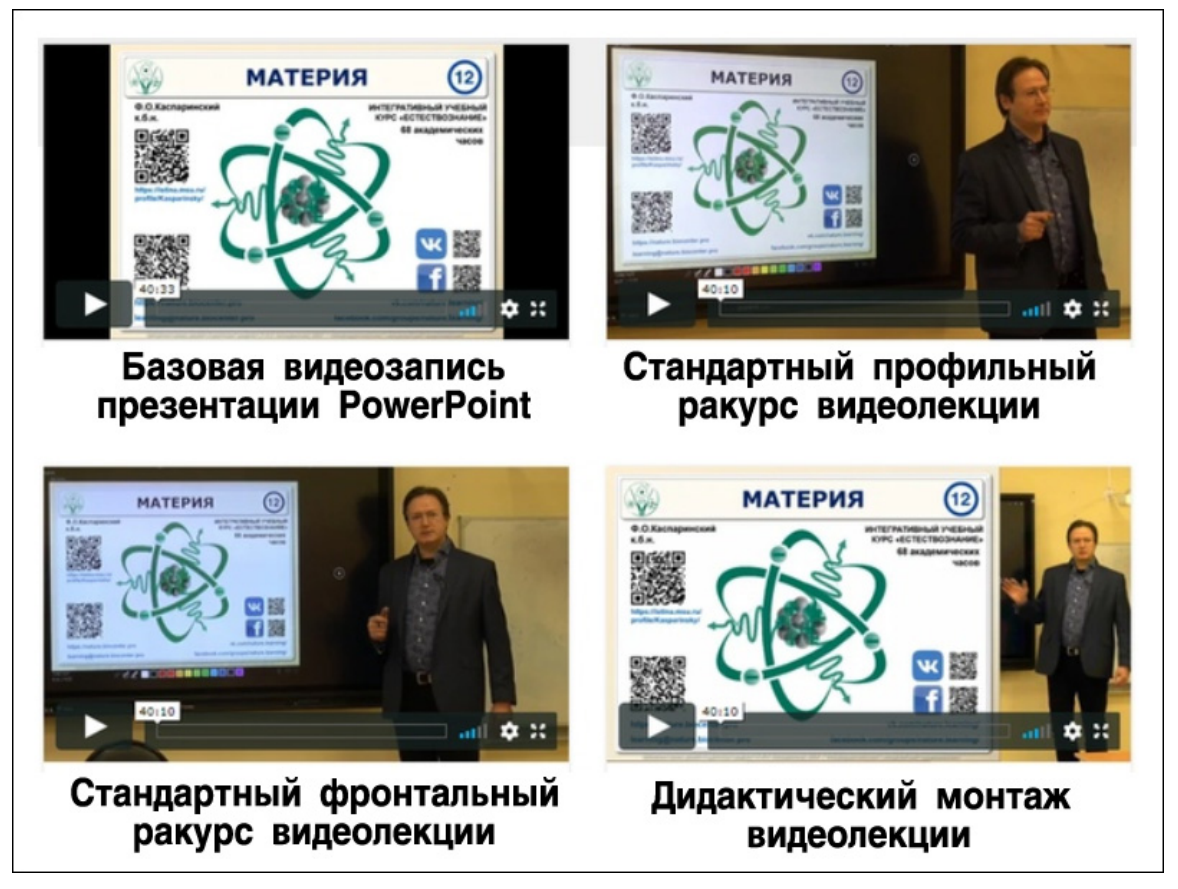

Рис. 15. Варианты видеолекций

Для облегчения синхронизации аудиовизуальных и звуковых рядов при их монтаже перед началом демонстрации презентации рекомендуется формировать сигнал, хорошо различимый на аудиограмме (двойной хлопок).

## **7. Учебный портал**

Интернет-публикация содержимого учебного курса «Естествознание» была организована посредством специализированного посредством модуля «Обучение» *CMS* 1С-Битрикс, который обеспечивает на веб-страницах динамическое формирование пользовательского представления учебного курса целиком или его частей (разделов, уроков, тестов) с учётом полномочий доступа, устанавливаемых административно и по результатам учебной деятельности [2, 4]. В элементы учебного курса посредством специального кода может быть внедрено содержимое файлов (*PDF*-подшивки) и компонентов сторонних интернет-сервисов (иллюстрации, отдельные видеозаписи и их альбомы, динамические ассоциативные карты, диаграммы электронных таблиц и пр.). Таким образом, сайт приобретает свойства веб-портала с вертикальным масштабированием вверх.

Поскольку функционал *CMS* 1С-Битрикс поддерживает распределенные многосайтовые системы, было принято решение для публикации курса создать специализированный сайт на домене третьего уровня. При организации горизонтального масштабирования ядро *CMS* 1С-Битрикс обеспечивает размещение содержимого курса на произвольном количестве сайтов в различных конфигурациях (см. 13).

Формирование учебного портала курса «Естествознание» потребовало осуществления стандартной последовательности из 10 процедур, разработанной для процедуры подключения нового сайта к ядру *CMS* 1С-Битрикс: 1. Выбор варианта размещения (домен 2 или 3 уровня – был выбран домен 3 уровня); 2. Выбор имени домена (*nature.biocenter.pro*); 3. Создание папки домена *nature.biocenter.pro* в корневой директории на хостинге; 4. Подключение домена к *DNS*-сервису хостинга; 5. Выпуск *SSL*сертификата с активацией автоматического переиздания; 6. Создание в папке домена *nature.biocenter.pro* символических ссылок (симлинков) на ядро *CMS* 1С-Битрикс (директории *bitrix* и *upload* в папке главного домена); 7. Создание служебных почтовых ящиков домена (*admin@nature.biocenter.pro* – для сообщений системы и замечаний по работе сайта, *info@nature.biocenter.pro* – для сообщений по общим вопросам; *learning@nature.biocenter.pro* – для сообщений по учебным вопросам; *pr@nature.biocenter.pro* – для взаимодействия с пользователями социальных сетей); 8. Создание в папке *nature.biocenter.pro* файла «.*htaccess*» и включение в нём *HTTPS*-режима доступа к сайту (редирект 301); 9. Выбор и модификация дизайна адаптивного шаблона сайта [5] (*BXReady: Flagman*, определение базового цвета #03825*D*, создание фонового изображения, дизайн логотипа с размером 512х512 и соответствующих фавиконок в файле *favicon.ico* для размещения в корневой папке *nature.biocenter.pro* с размерами от 16x16, 24х24, 32х32, 48х48 и 256х256 в 32-битном цвете); 10. Подключение сайта и шаблона к ядру *CMS* 1С-Битрикс.

Шаблон сайта *BX-Ready* «Флагман» позволяет индивидуализировать размещение и визуализацию контента и сервисных структур (меню, включаемые области и пр.). На Главной странице сайта (см. рис. 16). были размещены инструкции для присоединения учащихся к учебным группам (см. 10), виджеты социальных сетей (см. 9), промоконтроллеры с анонсами актуальных модулей и тем занятий, а также меню основных разделов сайта («Аннотация», «Структура», «Сообщество», «Курс», «Модули и темы», «Видеолекции», «Расписание» и «Результат»).

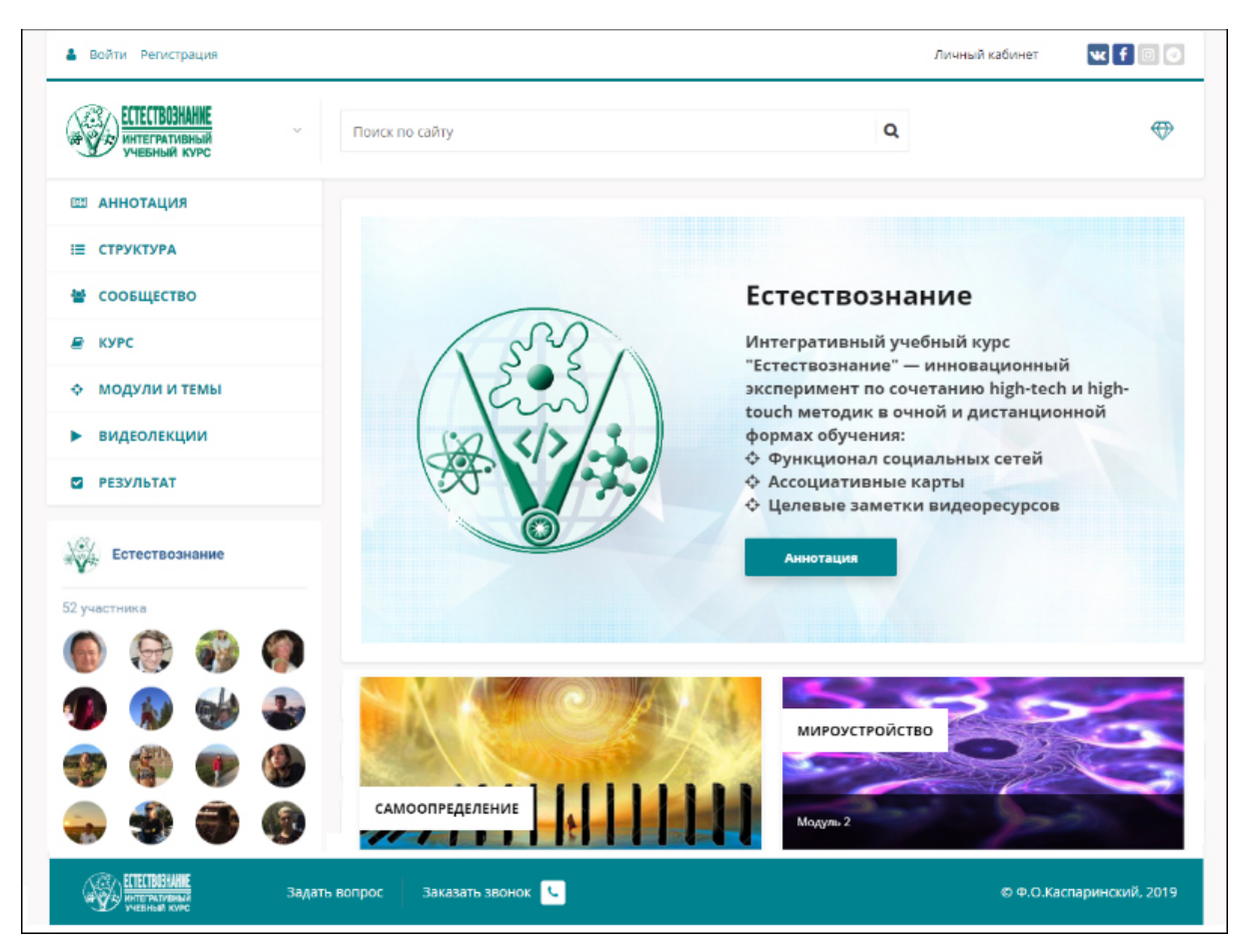

Рис. 16. Экранный снимок фрагмента главной веб-страницы учебного портала «Естествознание»

Свойства сайта как учебного портала реализуются посредством подключения ресурсов сторонних интернет-сервисов. К примеру, в разделе «Структура» опубликована динамическая ассоциативная карта, используемая при проектировании и наполнении курса (см. 4 и 8.3). Код для вставки модифицирован с целью соответствия адаптивному дизайну по стандарту *BYOD* [12]: <*iframe width="100%" height="600" src="https://app.thebrain.com/embed/f927c611-580c-47d7-8c98-0fec8e35b9bd" frameborder="0"></iframe*>. При необходимости, к сервису публикации ассоциативной карты можно обратиться посредством прямой гиперссылки (*https://bra.in/9pRg6y*), имеющей представление на странице раздела «Структура» в виде *QR*-кода. Код вставки плеера видеолекций модуля в разделе «Видеолекции» также модифицирован для соответствия адаптивному дизайну:  $\langle div \rangle$  *style='padding:75% 0 0* 0; *position:relative;'><iframe src='https://vimeo.com/showcase/6891528/embed' allowfullscreen frameborder='0' style='position:absolute; top:0; left:0;*

 $height:100\%$ ;'>  $\langle \hat{a} \rangle \langle \hat{b} \rangle$ width: $100\%$ ; B плеере доступно ниспадающее меню, позволяющее выбрать для просмотра требуемую видеолекцию. В разделе «Видеолекции» содержатся описания и примеры разных вариантов видеолекций, отличающихся дидактической ценностью рекомендации трудоёмкостью, <sub>a</sub> также  $\overline{10}$ использованию  $\overline{M}$ информационно-навигационного сервиса видеолекций и их целевых коллективных заметок.

В разделе «Результат» содержатся распределённые по учебным группам сведения об успеваемости учащихся, которые подключаются в форме диаграмм электронных таблиц Microsoft Excel посредством кода внедрения, предоставляемого облачным сервисом *OneDrive*, с которым синхронизируются данные персонального компьютера преподавателя. Пример кода внедрения:  $\langle$ *iframe src="https://onedrive.live.com/embed?*  $cid=712FB19AAB524ADE&resid=712FB19AAB554ADE\%212084320&authke$  $v = ADnRv-cS65ZF7z0$ &em=2" width="100%" height="820" frameborder="0" scrolling="no"></iframe>. Высоту кадра вставки целесообразно устанавливать в соответствии с количеством учащихся, располагающихся по вертикальной оси диаграммы успеваемости.

В целях соблюдения ФЗ-152 «О персональных данных», отображение «Сообщество», где размещён комплексный содержимого разлела компонент социальной сети с группами учебного курса (см. 10), происходит только после успешной авторизации пользователя (см. 12). Подобные ограничения доступа существуют в разделах «Курс», где подключён комплексный компонент публикации учебного курса, включая результаты сдачи тестов и сертификации. Шаблон компонента вывода курса из комплекта 1С-Битрикс был оптимизирован для осуществления дидактических функций в соответствии со стандартом BYOD (Bring Your Own Device) [5, 8, 9]. Доступ к разделам и отдельным темам курса автоматически предоставляется с учётом успешности прохождения тестовых испытаний учащимися.

Раздел «Модули и темы» сформирован с учётом концепции дидактически целенаправленного регулирования доступности информации [2] и предоставления персонального доступа (см. 12) к отдельным модулям и темам курса. С целью предотвращения информационной избыточности дидактические функции в пределах каждой темы были распределены по индивидуальным разделам («Изучение», «Дополнение», «Систематизация», «Обобщение», «Контроль»).

## 8. Дидактические разделы тем курса

Диверсификация форм представления учебных материалов в дидактических разделах позволила индивидуализировать траекторию представителей обучения разных деятельностных типов (безынициативные, исполнители, инициаторы). Как показали результаты

опросов, безынициативные учащиеся предпочитают работу с иллюстрированными текстами презентаций, исполнители – просмотр видеолекций, а инициаторы – исследование динамических ассоциативных карт и использование функционала целевых заметок видеолекций для формирования оглавлений, постановки вопросов и создания связей с дополнительными сторонними ресурсами (иллюстрации, статьи, видео).

Для навигации по разделу «Модули и темы» служит контекстное нижнее меню с множественным выделением релевантных пунктов, которое указывает рассматриваемый дидактический раздел, тему и модуль.

Основная страница раздела «Модули и темы» содержит ассоциативную карту, отображающую узел тем курса, а на страницах модулей ассоциативные карты настроены для центрирования узла соответствующего модуля (см. 8.3). Тематический раздел, соответствующий занятию продолжительностью 1 ак. час, содержит аннотацию темы и гиперссылки для доступа к дидактическим разделам. Доступ к страницам модулей и аннотаций тем не ограничен, а просмотр содержимого дидактических разделов может быть организован с учётом пользовательских полномочий (см. 12). При необходимости, на страницах с аннотациями тем могут быть размещены инструкции по получению полномочий доступа к дидактическим разделам. Для увеличения пользовательского комфорта восприятия контента в шаблоне дидактических разделов отключено отображение левой колонки.

## **8.1. Изучение (первичное преподнесение)**

Страница дидактического раздела «Изучение» каждой темы содержит компонент отображения основного содержимого соответствующего элемента курса. Элементы курса содержат код для адаптивного внедрения *PDF*-варианта презентации *PowerPoint* (см. 6.2). В отличие от комплексного компонента отображения курса в разделе «Курс», при публикации отдельного элемента не отображается меню, что облегчает восприятие содержимого на портативных устройствах (планшеты, смартфоны). Наличие инструмента для оверлейного рисования в функционале *PDF*-публикации (см. рис. 12) позволяет использовать этот раздел не только для изучения, но и для первичного преподнесения учебных материалов в случае недоступности приложения *PowerPoint* из пакета *Microsoft Office*.

Помимо *PDF*-публикации страница раздела «Изучение» содержит гиперссылки на ключевые ресурсы остальных дидактических разделов, включая тест для самопроверки. Учащимся рекомендуется при подготовке к тесту использовать полнотекстовый поиск (вызывается сочетанием клавиш *Ctrl+F*) и дополнительные источники информации, ссылки на которые содержатся в *QR*-кодах.

# **8.2. Дополнение (повторение и закрепление)**

Дидактические функции повторения и закрепления реализуются в разделе «Дополнение», который содержит видеолекцию по теме, а также дополнительные документальные фильмы, лекции и графические материалы.

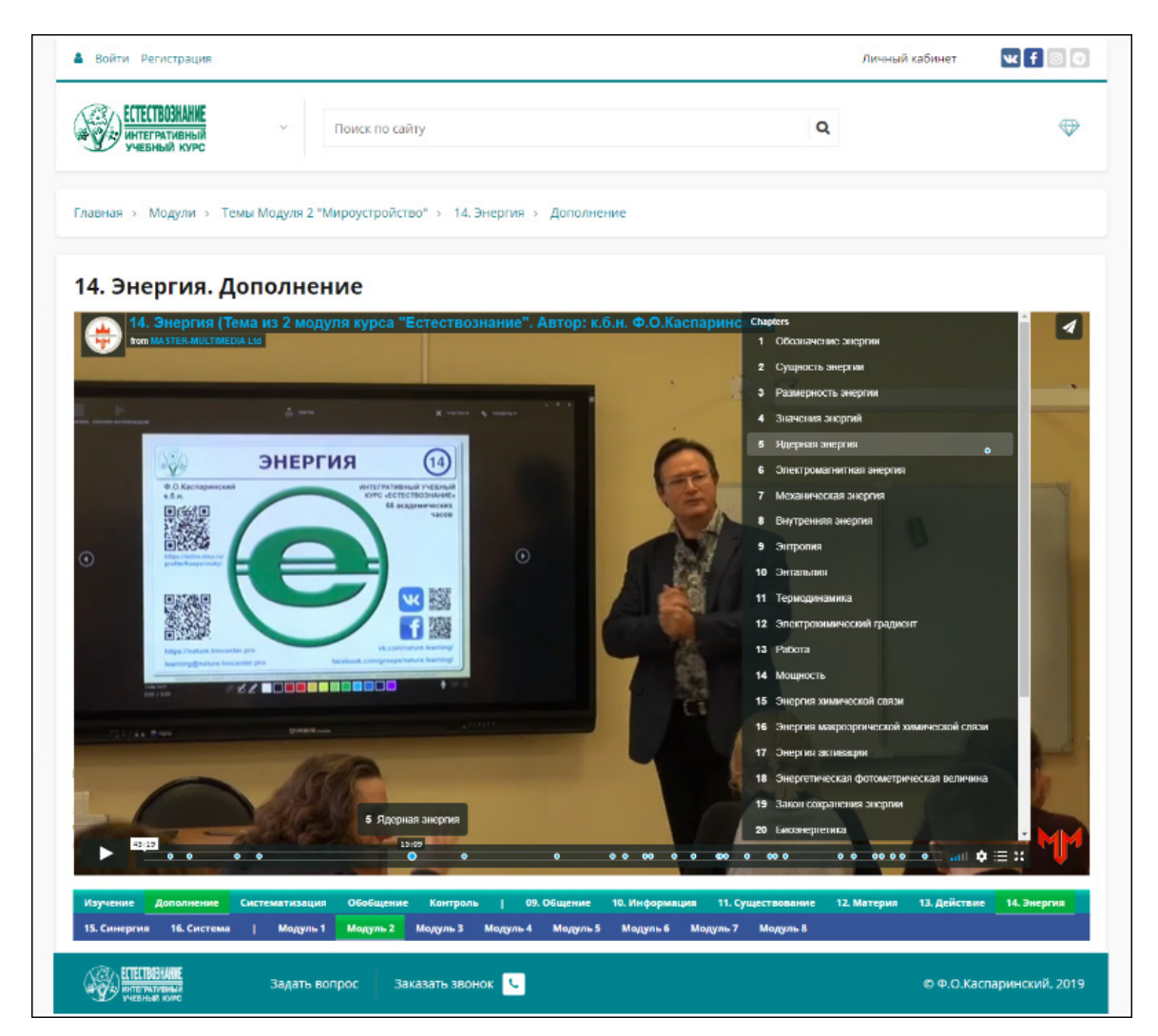

Рис. 17. Экранный снимок фрагмента веб-страницы дидактического раздела «Дополнение» темы «Энергия» курса «Естествознание» с внедрённой видеолекцией, содержащей навигационные меню

Плеер видеолекции вставляется в страницу раздела кодом, поддерживающим адаптивность шаблона портала. Пример кода вставки видеоплеера: <*div style='padding:56% 0 0 0; position:relative;'> <iframe src='https://player.vimeo.com/video/398614701' allowfullscreen frameborder='0' style='position:absolute; top:0; left:0; width:100%; height:100%;'></iframe></div*>. При таком режиме подключения становится доступен функционал оверлейных оглавлений и метки полосы прокрутки со всплывающими названиями, позволяющими без перерыва просмотра нелинейно выбирать для последующего ознакомления наиболее интересный тематический фрагмент [16, 17].

Первым к видеохостингу подключается базовый вариант видеолекции, создаваемый с наименьшими трудозатратами. По мере создания совершенных вариантов видеолекций ими замещаются более примитивные, создаются интерактивные меню (см. рис. 17) и аннотации с гиперссылками на релевантные ресурсы. Код вставки и меню при замене вариантов видеолекций сохраняются.

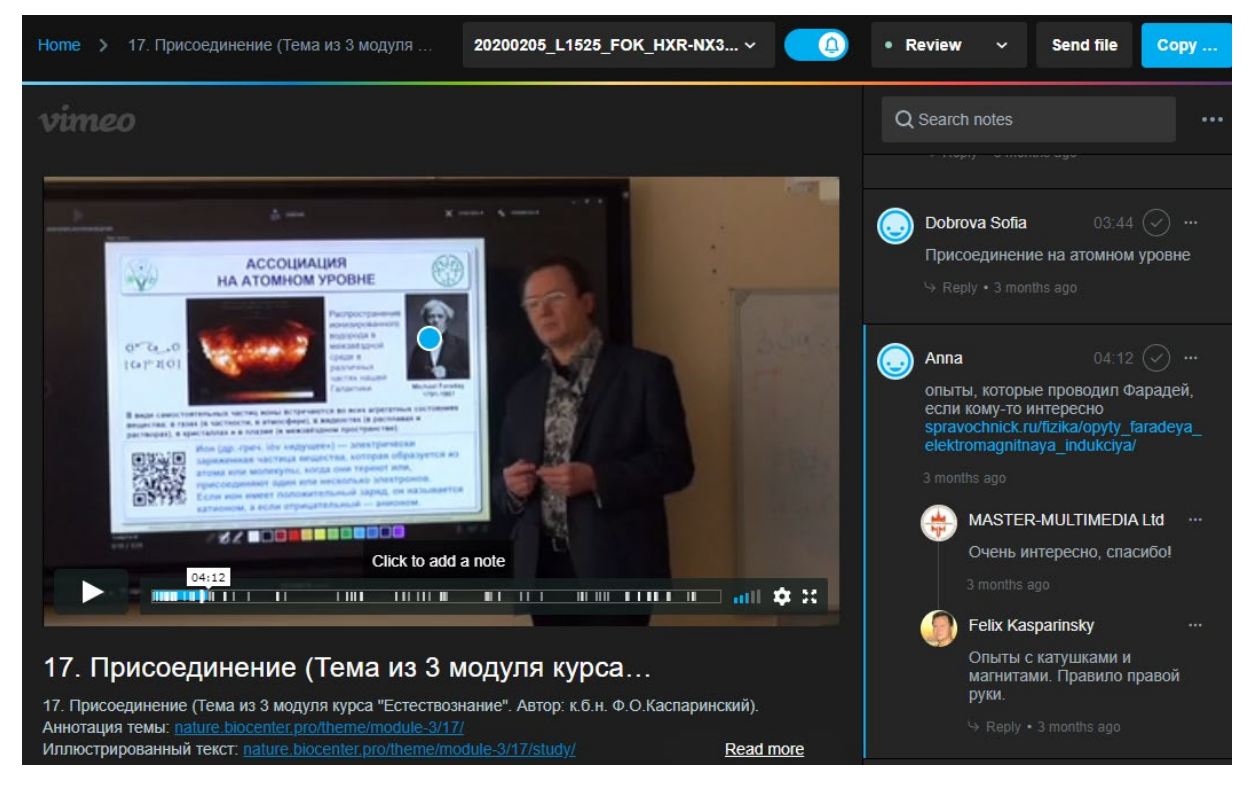

Рис. 18. Экранный снимок фрагмента веб-страницы с целевыми заметками темы «Присоединение» курса «Естествознание»

Все тематические учебные материалы снабжены сервисным меню, в котором имеется пункт «Целевые заметки, вопросы и коллективное обсуждение», выбор которого обеспечивает переход на соответствующий видеоматериал, со специальным сервисом создания целевых заметок [17] видеохостинга *Vimeo* (см. рис. 18). Любой пользователь имеет возможность акцентировать всеобщее внимание на любом элементе кадра видеоряда посредством установки хорошо заметной круглой метки. При необходимости автор имеет возможность перемещать метку в поле кадра. Во время создания метки формируется соответствующий пункт интерактивного оглавления аудиовизуального ряда, нажатие на который впоследствии обеспечивает переход к нужному кадру и визуализацию маркера. Длина имени и количество пунктов такого оглавления не ограничено. Пользователи имеют возможность комментировать текст, сопровождающий метку, что создаёт замечательную возможность для коллективного обсуждения помеченного содержимого видеоряда в рамках научно-образовательной, деловой, общественной и любой другой деятельности. В заметку может быть вставлено любое количество гиперссылок на сторонние ресурсы и прочие заметки аудиовизуальных рядов сервиса, ссылки на которые автоматически формируются в адресной строке браузера. Всем участникам обсуждения по электронной рассылаются уведомления о появлении новых заметок, и пользовательских реакциях на них. Для сохранения своих целевых заметок и получения уведомлений при реакции на них не зарегистрированные на сервисе *Vimeo* пользователи должны предоставить адрес своего электронного почтового ящика (*email*).

Каждый участник обсуждения может вставить на любой кадр аудиовизуального ряда произвольное количество позиционных меток, в связи с каждой из которых может формироваться собственное дерево заметок и ответов на них (см. рис. 18). Эта возможность позволяет дополнить использование учебных аудиовизуальных ресурсов дидактическими функциями повторения, закрепления и контроля.

Для каждой версии видеолекции создаётся свой набор коллективных заметок. Эта особенность функционала позволяет посредством повторной закачки на видеохостинг многократно использовать один аудиовидуальный ряд для организации новых дискуссий каждый учебный период. После очистки дискуссионного пространства предыдущие наборы дискуссий сохраняются и могут использоваться администратором после выбора для просмотра соответствующей версии видеолекции. Обновление версии видеолекции приводит к созданию нового набора целевых заметок.

## **8.3. Систематизация**

Динамические ассоциативные карты (см. рис. 19) являются эффективным средством осуществления дидактической функции систематизации [10-12].

В результате продолжения экспериментов по оптимизации структур динамических ассоциативных карт *TheBrain* для интернет-публикаций по стандарту *BYOD* [12] была обнаружена неизвестная ранее возможность целевой модификации кода вставки ассоциативной карты в веб-страницы альтернативными способами, обеспечивающими центрирование любого элемента. Таким образом, появляется возможность специализировать представления одной ассоциативной карты для веб-страниц различной тематики.

Учащимся предлагается реорганизовать рабочее пространство ассоциативных карт по своему вкусу, используя стрелки в нижней части центральной разделительной полосы, попробовать в действии интерактивность элементов и полнотекстовую систему их поиска.

Процедура создания специализированной ссылки Ha соответствующее ассоциативной представление карты состоит **ИЗ** последовательности действий: 1. Стенерировать гиперссылку на элемент темы ассоциативной карты выбором команды Copy Web Thought URL из контекстного меню, вызываемого правой кнопкой мыши; 2. Вставить Web Thought URL в адресную строку браузера и перейти по ссылке; 3. После завершения перенаправления скопировать часть кода между /brains/ и /attachments/ место кода вставки после  $\overline{\mathbf{p}}$  $src="https://app.thebrain.com/embed/$ .

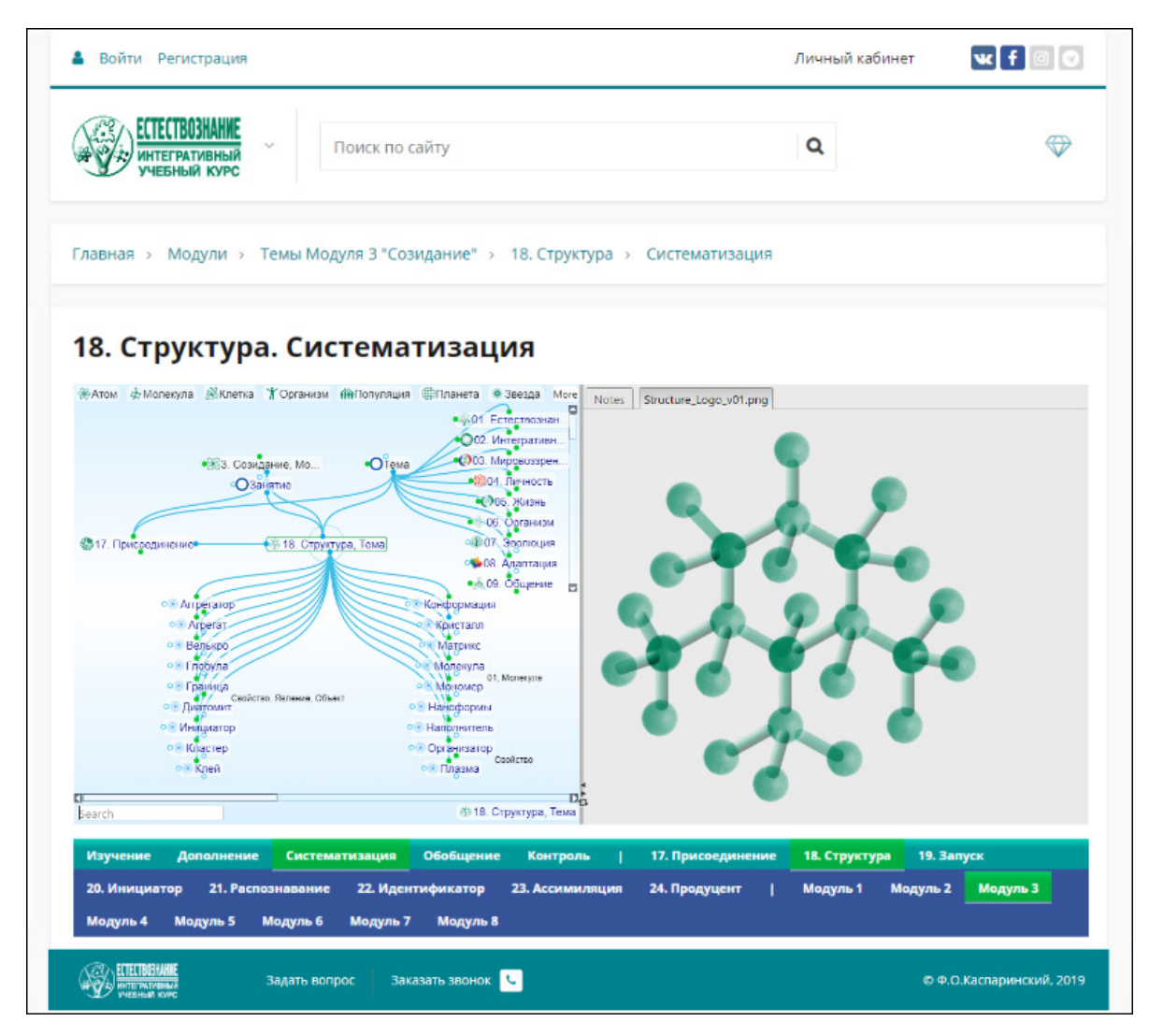

Рис. 19. Экранный снимок фрагмента веб-страницы дидактического раздела «Систематизация» темы «Структура» курса «Естествознание» с целевым представлением внедрённой ассоциативной карты

Пример итогового кода вставки специализированного представления  $height="600"$  $width="100\%"$ ассоциативной карты:  $\leq$ iframe  $src="https://app.thebrain.com/embed/f927c611-580c-47d7-8c99-$ 

0fec8e35b9bd/thoughts/ec905b5b-c1dc-4b15-94a7-1cb552f49d6d/"  $frameborder="0">>/iframe>.$ 

# 8.4. Обобшение

Простейший вариант реализации дидактической функции обобщения - размешение основных закономерностей и соответствующих формул в виде таблицы. Более совершенный вариант - создание специального инфоблока [4], ответственного за визуальное формирование облака тегов темы или модуля. Если при контентном наполнении курса предусмотрено создание интерактивного каталога знаний [21], облако тегов может акцентировать внимание на наиболее важных понятиях и феноменах в соотнесении с их ролью при формировании компетенций, компетентности и личностных качеств [4].

# 8.5. Контроль знаний. Промежуточная и итоговая аттестация

Для стимулирования активности учащихся в процессе очных занятий была введена система кумулятивного оценивания: за правильный устный ответ учащийся получает карточку с зелёным изображением символа «Лайк», а за неправильный - карточку с красным изображением «Дизлайк». При формировании общего рейтинга «Лайк» добавляет 3 балла, «Дизлайк» - 1 балл. Накопленные баллы дают основание для выставления оценок  $3a$ устные ответы  $\, {\bf B}$ Электронный журнал  $(dnevnik.mos.ru)$ .

Кумулятивные оценки, выставленные в файле *Excel* на планшете преподавателя, в реальном времени синхронизируются с содержимым файла на облачном сервисе *OneDrive*, рейтинговая диаграмма которого посредством кода внедрения отображается на учебном портале в разделе «Результат» (см. 3.3 и рис. 20). Для получения кода внедрения в приложении OneDrive или в браузере следует выделить нужный файл и нажать кнопку «Внедрение» верхнего меню или выбрать **ITVHKT** «Внедрение» в контекстном меню, вызываемом нажатием правой кнопки мыши, после чего нажать кнопку «Создать HTML-код для внедрения  $\leq$ iframe src="https://onedrive.live.com/embed? файла». Кол вила  $cid=712FB19AXB524ADE&resid=712FB19AAB524ADE\%212132258&author$  $v = ABAHWCO$  MllRvTY&em=2"  $width="100\%"$  $height="820"$  $frameborder="0"$  scrolling="no"></iframe> можно вставить  $\mathbf{B}$ тело страницы веб-сайта или в область содержимого элемента учебного курса. Если файл *Excel* содержит не только данные в электронной таблице, но и диаграммы, то перед формированием кода следует отметить публикуемый элемент книги (диаграмма) на вкладке «Показать» в окне «Параметры просмотра в браузере», которое вызывается одноимённой кнопкой на странице «Сведения» (последовательность команд меню: «Файл» / «Сведения»).

Практический опыт показывает, что учащиеся активно интересуются своим рейтингом кумулятивного оценивания и инициативно повышают его не только при очной форме обучения, но и в процессе дистанционных занятий.

По каждой теме было сформировано 5 тренировочных и 5 контрольных тестовых вопросов (см. рис. 23) в форме выбора из 5 предлагаемых вариантов ответа. При очной форме контрольный тест можно использовать в последние 5 минут занятия с целью закрепления пройденного материала. При дистанционной форме обучения время прохождения контрольного теста и количество попыток ограничивается.

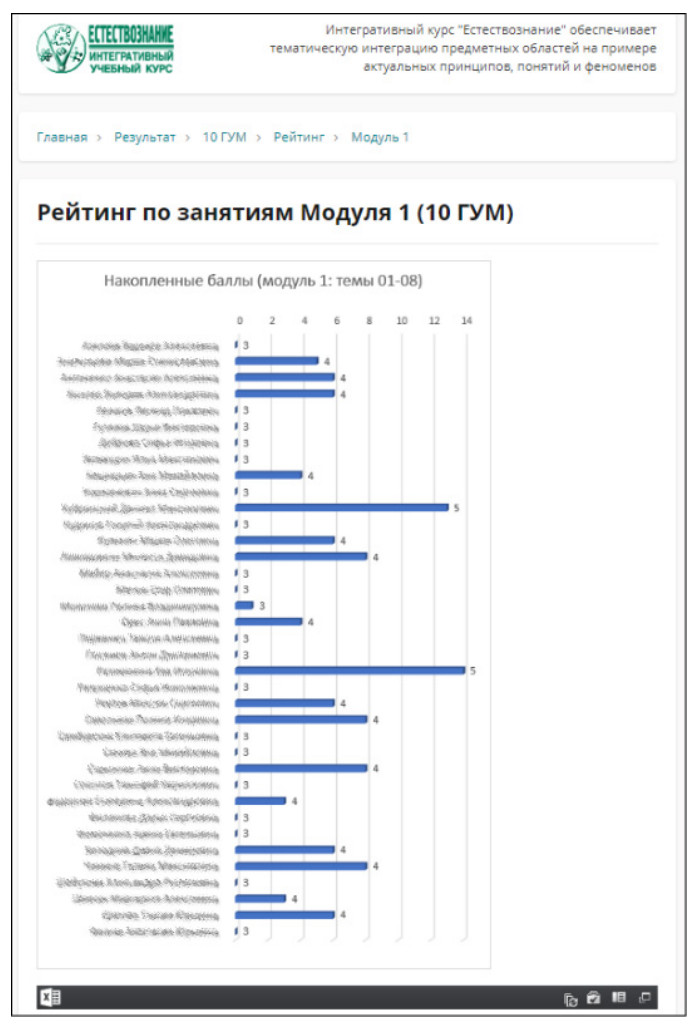

Рис. 20. Экранный снимок веб-страницы раздела «Результат» с внедрённой диаграммой, отображающей данные кумулятивного оценивания группы

Для прохождения промежуточной и итоговой аттестации тесты всех тем одного или нескольких модулей могут объединяться и рандомизироваться. Результаты промежуточной и итоговой аттестации по группам учащихся публикуются на соответствующих страницах учебного портала в разделе «Результат».

# **9. Оперативное оповещение и взаимодействие в социальных сетях**

В дополнение к штатному способу взаимодействия с учащимися посредством сервиса *dnevnik.mos.ru* в соответствии с концепцией целесообразности формирования представительств учебных проектов в социальных сетях [6, 7], до начала обучения были созданы тематические группы и страницы (см. рис. 21) в популярных социальных сетях и мессенджерах: *vk.com/nature.learning, instagram.com/nature.learning/, web.facebook.com/groups/nature.learning/, web.facebook.com/nature.learner/, t.me/nature\_learning*.

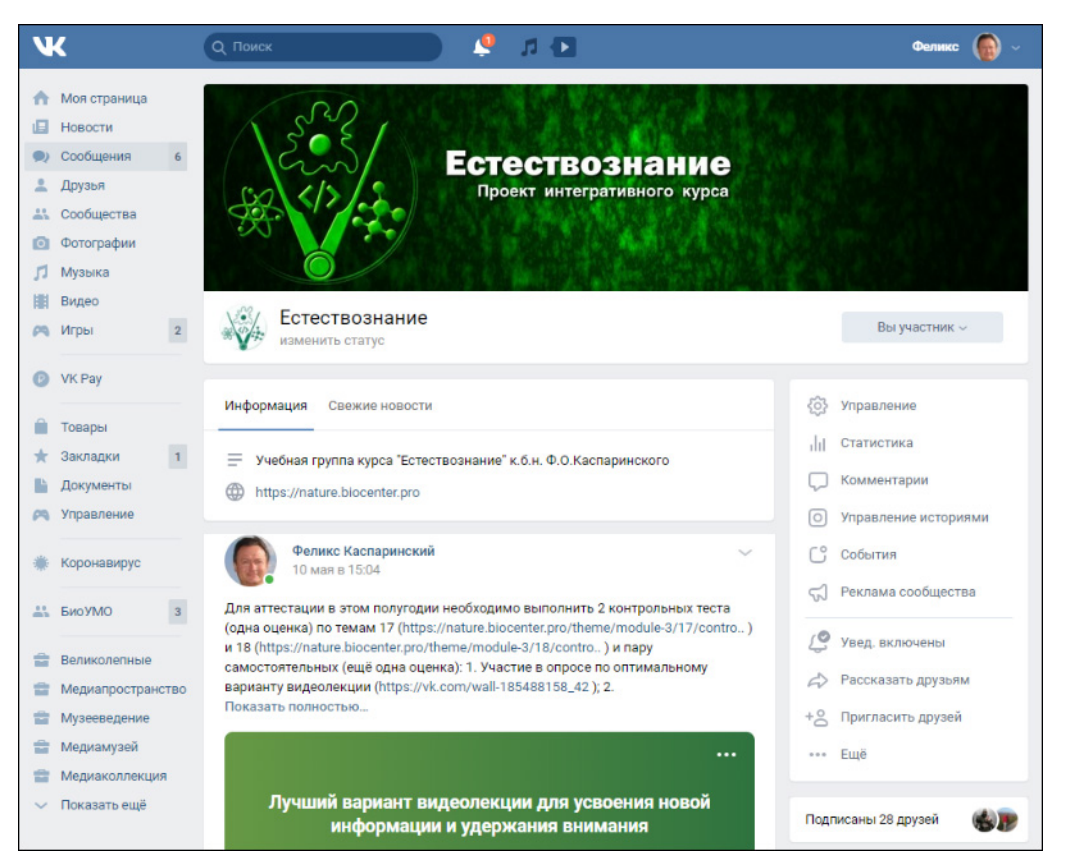

Рис. 21. Экранный снимок фрагмента веб-страницы группы «Естествознание» (*https://vk.com/nature.learning*)

Гиперссылки на соцсетевые представительства были доведены до сведения учащихся, размещены на учебном портале и на титульных страницах презентаций. Социальные сети использовались для размещения инструкций по присоединению к учебным группам портала *nature.biocenter.pro*, новостей портала, домашних заданий, опросов и объявлений. После присоединения к учебным группам портала

оперативное взаимодействие, рассылка учебных материалов, проведение опросов и публикация новостей могли осуществляться в Живой ленте социальной сети. Для пользователей учебного портала был доступен ещё один канал взаимодействия – бизнес-мессенджер *CMS* 1С-Битрикс.

Опыт показал, что при любой форме обучения в 2019-2020 учебном году школьники старших классов предпочли общение с преподавателем посредством группы в соцсети ВКонтакте (*vk.com/nature.learning*) и бизнес-мессенджер *CMS* 1С-Битрикс. Остальные формы оперативного взаимодействия оказались неэффективными.

#### **10. Учебные группы портала**

Посредством функционала комплексного компонента «Социальная сеть» для каждого класса учащихся были созданы учебные группы (см. рис. 22), в соответствии с принадлежностью к которым определялись полномочия доступа к ресурсам учебного портала (см. 12).

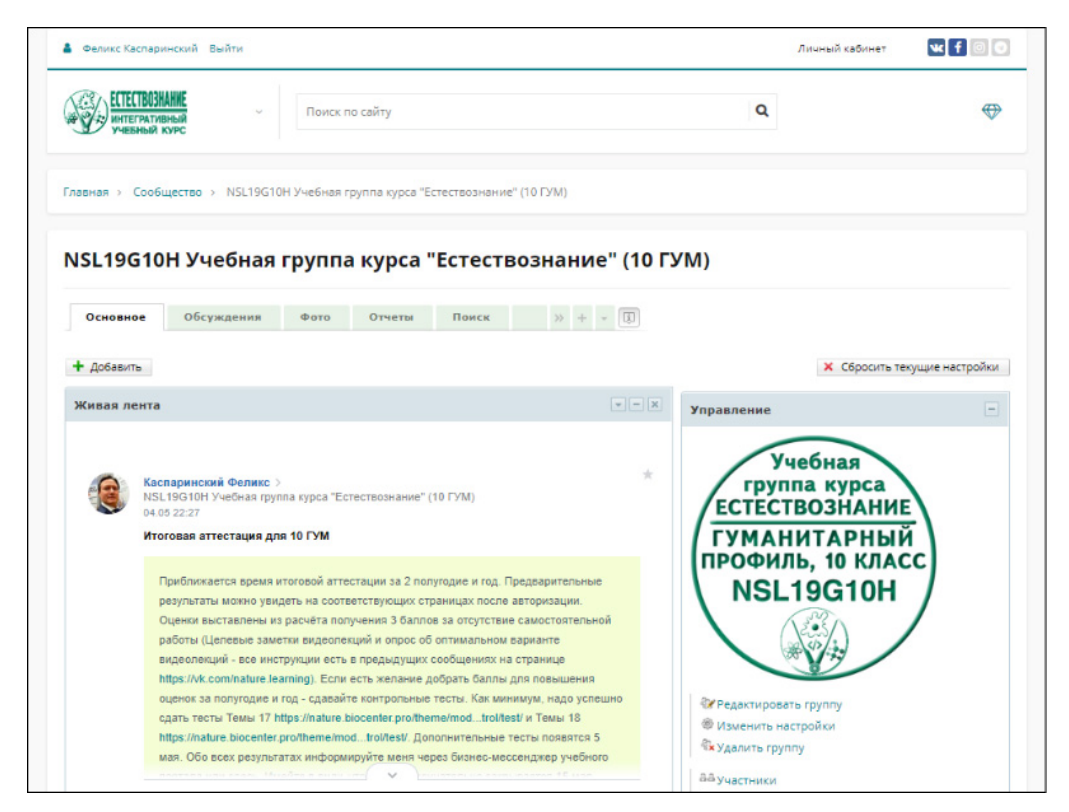

Рис. 22. Экранный снимок основной веб-страницы учебной группы портала «Естествознание»

В установочных параметрах было определено, что учебные группы принадлежат к типу «закрытых групп», наличие которых видимо всем пользователям, но вступление в которые возможно после подачи запроса, которые должен быть одобрен администратором. Еще один способ присоединения к закрытой учебной группе – приглашение

администратором, на которое пользователь должен среагировать положительно. Информационный сервис оповещения портала демонстрирует пользователю хорошо заметные сообщения с кнопками выбора решения. В бизнес-мессенджера портала все участники групп оповещаются о присоединении новых участников.

Пользователи учебных групп имеют возможность организовывать обсуждения в форумах, публиковать сообщения в блоках и Живой ленте (см. рис. 22), размещать фотографии, создавать опросы и участвовать в них.

## **11. Информационно-навигационный сервис ресурсов портала**

Информационно-навигационный сервис портала адаптирован к использованию на любых устройствах по стандарту *BYOD* [8, 9]. Верхнее горизонтальное меню упразднено по причине нерационального расхода экранного пространства. Содержимое левого бокового меню варьируется в зависимости от раздела. Страницы всех разделов сайта содержат меню «Хлебные крошки», отображающее путь до Главной страницы.

В разделах со включённой левой колонкой боковое меню присутствует перманентно («Главная страница», «Аннотация», «Видеолекции»). В разделах с отключенной левой колонкой (для максимизации демонстрируемого контента) и простой иерархической структурой директорий («Структура», «Курс») боковое левое меню вызывается при наведении курсора.

На страницах разделов со множеством вложенных директорий («Модули и темы», «Результат») боковое левое меню отключено во избежание непродуктивного заполнения экрана. В таких разделах главную навигационную функцию играет нижнее Оперативное меню (см. рис. 23), несущее дополнительную функцию информирования о местонахождении в сложной структуре раздела. Эта опция становится доступной при подключении нижнего Оперативного меню в режиме множественного выбора. К примеру, в разделе «Модули и темы» нижнее Оперативное меню обеспечивает визуальное выделение модуля, темы и дидактической функции, имеющих отношение к просматриваемой странице (см. рис. 23). Нижнее Оперативное меню существенно облегчает навигацию при использовании на устройствах с сенсорными экранами небольшого размера (смартфоны, планшеты). В разделе «Сообщество» меню формируется комплексным компонентом социальной сети.

В нижней части страниц портала находится служебная область, обеспечивающая доступ к Личному кабинету, Пользовательскому соглашению, Политике использования ресурсов, сервисам обратной связи (Задать вопрос; Заказать звонок) и контактной информации. Все сервисы, требующие ввода персональных данных пользователя, работают в соответствии с ФЗ-152 (функционал срабатывает после ознакомления с

Условиями использования сервиса и подтверждения Согласия на обработку персональных данных).

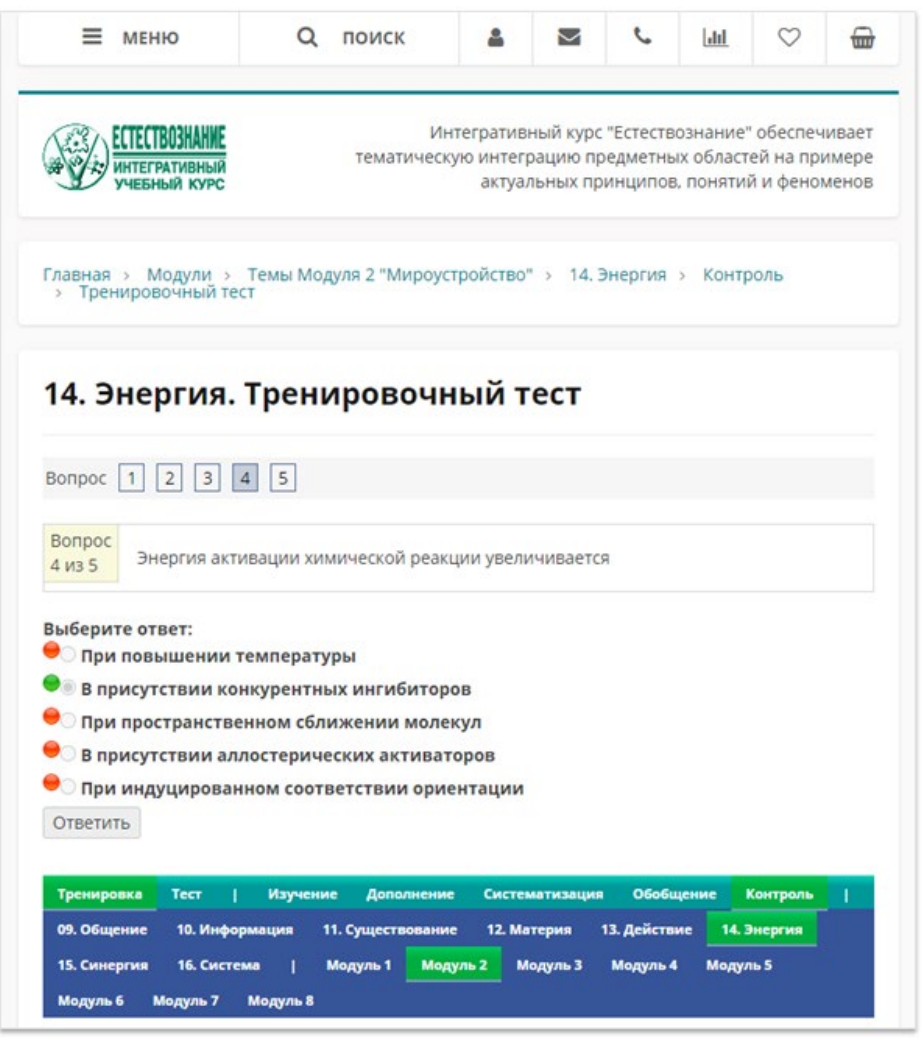

Рис. 23. Экранный снимок фрагмента веб-страницы с тренировочным тестом по теме «Энергия» 2 Модуля курса «Естествознание» с множественным выделением иерархических пунктов нижнего Оперативного меню.

#### **12. Организация доступа к ресурсам ученого портала**

Доступ к ресурсам учебного портала можно распределять в зависимости от целеполагания: соблюдение требований ФЗ-152; полный доступ ко всем материалам в зависимости от результатов учебной деятельности; выборочный доступ для изучения содержимого отдельных тем или модулей. К примеру, для предотвращения несанкционированного доступа к персональным данным учащихся, запрещён перекрёстный доступ пользователей между учебными группами социальной сети в разделе «Сообщество» и просмотр результатов учебной деятельности в разделе «Результат».

Полномочия доступа к учебным группам можно ассоциировать с правами просмотра материалов курса. В этом случае пользователь направляет запрос на вступление в соответствующую группу (см. 10) и после одобрения преподавателем, администратором или модератором автоматически получает потенциальный доступ ко всем материалам курса, расширяемый по мере успешного прохождения тестовых испытаний. Этот вариант организации доступа неприемлем при необходимости предоставления полномочий просмотра отдельных тем или модулей.

Методика разграничения доступа к разделам и страницам сайта в соответствии с принадлежностью к пользовательским группам [22] затрудняет непосредственное ознакомление с инструкциями по получению полномочий. Оптимальным вариантом организации предоставления выборочного доступа к ресурсам является размещение компонентов с контролируемым доступом на открытых страницах перед инструкциями по приобретению прав просмотра. Каждый элемент курса при создании требует определения полномочий доступа для учебных и пользовательских групп. Для минимизации трудозатрат по предоставлению полномочий доступа перед началом формирования структуры курса рекомендуется создать полный набор учебных и пользовательских групп. Целесообразно для каждой темы и модуля курса создать специальную группу полномочных пользователей.

Использование учебных материалов портала можно коммерциализировать, поскольку шаблон *BX-Ready* «Флагман» исходно разрабатывался для интернет-магазинов. В пределах всех доменов, подключенных к одной *CMS*, принадлежность к полномочным пользовательским группам может предоставляться автоматически после оплаты заказа на срок, определённый в торговом предложении интернетмагазина. При необходимости автоматическая бесплатная аффилиация с группами полномочных пользователей обеспечивается оформлением заказов интернет-магазина с цифровыми купонами, обнуляющими стоимость заказа.

## **13. Модернизация и масштабирование интернет-сервиса курса**

Функционал *CMS* 1С-Битрикс позволяет организовать горизонтальное масштабирование посредством публикации контента на любом количестве подключённых сайтов. Однако репликация содержимого имеет одно существенное ограничение: учебные группы привязаны к сайту, где они созданы. Таким образом, на каждом сайте с подключённым курсом формируется независимый набор учебных групп, что требует модернизации списка полномочий доступа для всех элементов курса.

## **14. Трансляция опыта**

По окончании концептуальной фазы создания курса «Естествознание» в ассоциативной карте был сформирован узел «Специфика», содержащий следующие элементы: «Аннотация», «Аттестация», «Дидактика», «Доступ», «Контент», «Концепция», «Масштабирование», «Модульная структура», «Планирование», «Практика», «Создание», «Технологии», «Трансляция опыта», «Учебный портал». В соответствии с набором этих элементов был создан набор заготовок презентаций *PowerPoint*, из которых был экспортирована совокупность затравок одноимённых видеолекций, которые были экспортированы на видеохостинг *Vimeo* и подключены к сервису в скрытом виде. Заготовки презентаций *PowerPoint* полезны для оперативного накопления иллюстративного материала и формулирования рекомендаций по оптимизации использования аппаратно-программного обеспечения, организации учебного процесса в различных формах и т.д. После завершения создания курса затравки видеолекций будут замещены полноценными вариантами презентаций по тематике создания интегративного курса «Естествознание» и вопросам трансляции полученного опыта.

# **15. Выводы**

Интегративный курс «Естествознание» разрабатывался в соответствии с политикой «индуцированного соответствия» интересам и уровню подготовки аудитории. Результаты первого года разработки и преподавания курса доказали продуктивность такого подхода. Аппаратнопрограммная информационная учебная среда, интегрирующая множество интернет-сервисов в пространстве учебного портала и аффилированных групп социальных сетей, продемонстрировала свою эффективность в процессе бесшовного перехода от очной формы обучения к дистанционной при введении режима самоизоляции из-за пандемии *COVID*-19. Опыт организации процессов создания и преподавания интегративного учебного курса, обеспечивающего академическую мобильность, может быть полезен для учебных заведений и индивидуальных преподавателей.

## **Литература**

- 1. Каспаринский Ф.О. Естествознание. Листанционный курс. https://istina.msu.ru/courses/252602604/.
- 2. Каспаринский Ф.О., Полянская Е.И. Дидактически целенаправленное использование информационного инструментария // Качество дистанционного образования: концепции, проблемы, решения (DEQ-2012). Межвузовский сборник научных трудов. — М.: МГИУ, 2012. — С. 74-85. — https://istina.msu.ru/publications/article/1769099/ .
- 3. Каспаринский Ф.О., Полянская Е.И. Организация high-touch формы дистанционного обучения посредством Skype-видеоконференций // Качество дистанционного образования: концепции, проблемы, решения (DЕQ-2015). Материалы Международной конференции 11 декабря 2015 г. — г. Жуковский: АНО ВО «Международный институт менеджмента  $J1$ *H*HK», 2016. — C.42-45. https://www.elibrary.ru/download/elibrary\_27225408\_77128884.pdf .
- 2. Каспаринский Ф.О., Полянская Е.И. (2011) Адаптация образовательных ресурсов к дидактическим функциям посредством регулирования доступности информации // Качество дистанционного образования: концепции, проблемы, решения (DEQ-2011). Тематическое приложение к журналу "Открытое образование". Материалы XIII Международной научно-практической конференции 9 декабря 2011 г.". — М.: МГИУ, 2011. — С. 110-113. — https://istina.msu.ru/publications/article/1769045/ .
- 4. Каспаринский Ф.О., Полянская Е.И. Адаптация ресурсов дистанционного обучения к компетентностному формату // Открытое образование. Научно-практический журнал. — М: МГЭСИ, 2014. №4. — С. 11-19. — https://cyberleninka.ru/article/n/adaptatsiya-resursovdistantsionnogo-obucheniya-k-kompetentnostnomu-formatu/viewer .
- 5. Каспаринский Ф.О. Адаптивный дизайн сайтов новый стандарт для интернет-представительств научных организаций и проектов // Научный сервис в сети Интернет: труды XVIII Всероссийской научной конференции (19-24 сентября 2016 г., г. Новороссийск). — М.: ИПМ им. М.В.Келдыша, 2016. — С. 152-161. — https://doi.org/10.20948/abrau-2016-11 .
- 6. Каспаринский Ф.О., Полянская Е.И. Интернет-представительство научно-образовательных организаций и проектов на специализированных сайтах и в социальных сетях: SWOT-анализ // Научный сервис в сети Интернет: труды XVII Всероссийской научной конференции (21-26 сентября 2015 г., г. Новороссийск). — М.: ИПМ им.М.В.Келдыша, 2015. — С. 150-158. https://www.keldysh.ru/abrau/2015/167.pdf .
- 7. Каспаринский Ф.О., Полянская Е.И. Вариативность инструментов публикации медиаресурсов в социальных сетях // Научный сервис в сети Интернет: труды XIX Всероссийской научной конференции (18-23 сентября 2017 г., г. Новороссийск). — М.: ИПМ им. М.В.Келдыша, 2017. — С. 218-226. — https://doi.org/10.20948/abrau-2017-28 .
- 8. Каспаринский Ф.О. Публикация интернет-ресурсов дистанционного обучения в соответствии со стандартом BYOD // Качество открытого дистанционного образования: концепции, проблемы, решения (DEQ-2017). Молодежь и наука. Материалы XIX международной научнопрактической конференции. — г.Жуковский: Международный институт

менеджмента ЛИНК,  $2018.$  —  $C.89-94.$ https://elibrary.ru/item.asp?id=32696164.

- 9. Каспаринский Ф.О. Универсальная адаптация онлайн-учебников к разнообразным пользовательским устройствам // Качество открытого дистанционного образования: концепции, проблемы, решения (DEQ-2017). Молодежь и наука. Материалы XIX международной научнопрактической конференции. — Жуковский: Международный институт менеджмента ЛИНК, 2018. — С. 94-98. https://elibrary.ru/item.asp?id=32696165.
- 10.Каспаринский Ф.О. Использование динамических ассоциативных карт TheBrain для дистанционного обучения // Качество дистанционного образования, новые технологии управления бизнесом: концепции, проблемы, решения (DЕQ-2016). Материалы ХVIII Международной научно-практической конференции 14 декабря 2016 г. — Жуковский: МИМ ЛИНК, 2017. — С. 32-35. https://www.mimlink.ru/about\_institute/science/publications\_mimlink/doc/te zis\_DEQ-2016.pdf .
- 11.Каспаринский Ф.О. Представление наглядных материалов учащимся поколения Сети посредством динамических ассоциативных карт // Научный сервис в сети Интернет: труды XIX Всероссийской научной конференции (18-23 сентября 2017 г., г. Новороссийск). — М.: ИПМ им. М.В.Келдыша, 2017. — С. 207-217. — https://doi.org/10.20948/abrau- $2017 - 27/$ .
- 12.Каспаринский Ф.О. Оптимизация структур динамических ассоциативных карт TheBrain 9 для интернет-публикаций по стандарту BYOD // Научный сервис в сети Интернет: труды XX Всероссийской научной конференции (17-22 сентября 2018 г., г. Новороссийск). — М.: ИПМ им. М.В.Келдыша, 2018. — С. 265-274. https://doi.org/10.20948/abrau-2018-39 .
- 13.Каспаринский Ф.О., Полянская Е.И. Видеолекция как жанр // Качество дистанционного образования: концепции, проблемы, решения (DEQ - 2013). Межвузовский сборник научных трудов. — М.: МГИУ, 2013. С. 80-92. — https://istina.msu.ru/publications/article/3559014/ .
- 14.Каспаринский Ф.О., Полянская Е.И. Профессиональные интернетвидеолекции // Научный сервис в сети Интернет: многообразие суперкомпьютерных миров. Труды Международной суперкомпьютерной конференции (22-27 сентября 2014 г., г. Новороссийск). — М.: Издательство МГУ, 2014. — С. 432-435. https://agora.guru.ru/abrau2014/pdf/432.pdf .
- 15.Каспаринский Ф.О. Аудиовизуальная запись синхронных занятий при очном и дистанционном обучениях. // Электронные библиотеки, т. 23, вып. 3. Тематический выпуск «Научный сервис в сети Интернет». Часть 1, 2020. — С. 451-472. — https://elbib.ru/article/view/598/693 .
- 16. Gallardo, D. Easy navigation for your videos with Chapters. // Vimeo blog, 29.01.2020 — https://vimeo.com/blog/post/easy-navigation-for-your-videoswith-chapters/ .
- 17.Каспаринский Ф.О., Полянская Е.И. Информационно-навигационный сервис сетевых аудиовизуальных ресурсов // Научный сервис в сети Интернет: труды XX Всероссийской научной конференции (17-22 сентября 2018 г., г. Новороссийск). — М.: ИПМ им. М.В.Келдыша, 2018. — С. 284-294. — https://doi.org/10.20948/abrau-2018-42 .
- 18.Каспаринский Ф.О. Специализация использования микрокомпьютеров. // Электронные библиотеки, т. 23, вып. 4. Тематический выпуск «Научный сервис в сети Интернет». Часть 2, 2020. — С. 746-769. https://elbib.ru/article/view/612/707 .
- 19.Каспаринский Ф.О. Тактическая сортировка управленческих задач при их администрировании посредством меток Приоритетов, Спецификаций и Аффилиаций. // Электронные библиотеки, т. 23, вып. 4. Тематический выпуск «Научный сервис в сети Интернет». Часть 2, 2020. — С. 733-745. — https://doi.org/10.26907/1562-5419-2020-23-4-733- 745 .
- 20.Каспаринский Ф.О., Полянская Е.И. Дизайн образовательных сайтов в период становления мобильного Интернета // Качество дистанционного образования: концепции, проблемы, решения. Тематическое приложение к журналу "Открытое образование". Межвузовский сборник научных трудов. М.: МГИУ, 2011. — С. 123-136. — URL: https://istina.msu.ru/publications/article/1768596/ .
- 21.Каспаринский Ф.О. Интернет-публикация научно-образовательных медиаресурсов в форме интерактивных каталогов знаний // Научный сервис в сети Интернет: труды XX Всероссийской научной конференции (17-22 сентября 2018 г., г. Новороссийск). — М.: ИПМ им. М.В.Келдыша, 2018. — С. 255-264. — https://doi.org/10.20948/abrau-2018-38 .
- 22.Каспаринский Ф.О. Организация многоуровневого пользовательского доступа к сетевым сервисам и медиаресурсам // Научный сервис в сети Интернет: труды XVIII Всероссийской научной конференции (19-24 сентября 2016 г., г. Новороссийск). — М.: ИПМ им. М.В.Келдыша, 2016. — С. 182-187. — https://doi.org/10.20948/abrau-2016-14 .

# **References**

- 1. Kasparinsky F.O. Estestvoznanie. Distantsionnyi kurs. https://istina.msu.ru/courses/252602604/ .
- 2. Kasparinsky F.O., Polyanskaya E.I. Didakticheski tselenapravlennoe ispolzovanie informatsionnogo instrumentariia // Kachestvo distantsionnogo obrazovaniia: kontseptsii, problemy, resheniia (DEQ-2012). Mezhvuzovskii

sbornik nauchnykh trudov. — M.: MGIU, 2012. — S. 74-85. https://istina.msu.ru/publications/article/1769099/ .

- 3. Kasparinsky F.O., Polyanskaya E.I. Organizatsiia high-touch formy distantsionnogo obucheniia posredstvom Skype-videokonferentsii // Kachestvo distantsionnogo obrazovaniia: kontseptsii, problemy, resheniia (DEQ-2015). Materialy Mezhdunarodnoi konferentsii 11 dekabria 2015 g. — g. Zhukovskii: ANO VO «Mezhdunarodnyi institut menedzhmenta LINK», 2016. — S.42-45. https://www.elibrary.ru/download/elibrary\_27225408\_77128884.pdf .
- 2. Kasparinsky F.O., Polyanskaya E.I. (2011) Adaptatsiia obrazovatelnykh resursov k didakticheskim funktsiiam posredstvom regulirovaniia dostupnosti informatsii // Kachestvo distantsionnogo obrazovaniia: kontseptsii, problemy, resheniia (DEQ-2011). Tematicheskoe prilozhenie k zhurnalu "Otkrytoe obrazovanie". Materialy XIII Mezhdunarodnoi nauchnoprakticheskoi konferentsii 9 dekabria 2011 g.". — M.: MGIU, 2011. — S. 110-113. — https://istina.msu.ru/publications/article/1769045/ .
- 4. Kasparinsky F.O., Polyanskaya E.I. Adaptatsiia resursov distantsionnogo obucheniia k kompetentnostnomu formatu // Otkrytoe obrazovanie. Nauchno-prakticheskii zhurnal. — M: MGESI, 2014. №4. — S. 11-19. https://cyberleninka.ru/article/n/adaptatsiya-resursov-distantsionnogoobucheniya-k-kompetentnostnomu-formatu/viewer .
- 5. Kasparinsky F.O. Adaptivnyi dizain saitov novyi standart dlia internetpredstavitelstv nauchnykh organizatsii i proektov // Nauchnyi servis v seti Internet: trudy XVIII Vserossiiskoi nauchnoi konferentsii (19-24 sentiabria 2016 g., g. Novorossiisk). — M.: IPM im. M.V.Keldysha, 2016. — S. 152- 161. — https://doi.org/10.20948/abrau-2016-11 .
- 6. Kasparinsky F.O., Polyanskaya E.I. Internet-predstavitelstvo nauchnoobrazovatelnykh organizatsii i proektov na spetsializirovannykh saitakh i v sotsialnykh setiakh: SWOT-analiz // Nauchnyi servis v seti Internet: trudy XVII Vserossiiskoi nauchnoi konferentsii (21-26 sentiabria 2015 g., g. Novorossiisk). — M.: IPM im.M.V.Keldysha, 2015. — S. 150-158. https://www.keldysh.ru/abrau/2015/167.pdf .
- 7. Kasparinsky F.O., Polyanskaya E.I. Variativnost instrumentov publikatsii mediaresursov v sotsialnykh setiakh // Nauchnyi servis v seti Internet: trudy XIX Vserossiiskoi nauchnoi konferentsii (18-23 sentiabria 2017 g., g. Novorossiisk). — M.: IPM im. M.V.Keldysha, 2017. — S. 218-226. https://doi.org/10.20948/abrau-2017-28 .
- 8. Kasparinsky F.O. Publikatsiia internet-resursov distantsionnogo obucheniia v sootvetstvii so standartom BYOD // Kachestvo otkrytogo distantsionnogo obrazovaniia: kontseptsii, problemy, resheniia (DEQ-2017). Molodezh i nauka. Materialy XIX mezhdunarodnoi nauchno-prakticheskoi konferentsii. — g.Zhukovskii: Mezhdunarodnyi institut menedzhmenta LINK, 2018. — S.89-94. — https://elibrary.ru/item.asp?id=32696164 .
- 9. Kasparinsky F.O. Universalnaia adaptatsiia onlain-uchebnikov k raznoobraznym polzovatelskim ustroistvam // Kachestvo otkrytogo distantsionnogo obrazovaniia: kontseptsii, problemy, resheniia (DEQ-2017). Molodezh i nauka. Materialy XIX mezhdunarodnoi nauchno-prakticheskoi konferentsii. — Zhukovskii: Mezhdunarodnyi institut menedzhmenta LINK, 2018. — S. 94-98. — https://elibrary.ru/item.asp?id=32696165 .
- 10. Kasparinsky F.O. Ispolzovanie dinamicheskikh assotsiativnykh kart TheBrain dlia distantsionnogo obucheniia // Kachestvo distantsionnogo obrazovaniia, novye tekhnologii upravleniia biznesom: kontseptsii, problemy, resheniia (DEQ-2016). Materialy KhVIII Mezhdunarodnoi nauchno-prakticheskoi konferentsii 14 dekabria 2016 g. — Zhukovskii: MIM LINK, 2017. — S. 32-35. https://www.mimlink.ru/about\_institute/science/publications\_mimlink/doc/te zis\_DEQ-2016.pdf .
- 11. Kasparinsky F.O. Predstavlenie nagliadnykh materialov uchashchimsia pokoleniia Seti posredstvom dinamicheskikh assotsiativnykh kart // Nauchnyi servis v seti Internet: trudy XIX Vserossiiskoi nauchnoi konferentsii (18-23 sentiabria 2017 g., g. Novorossiisk). — M.: IPM im. M.V.Keldysha, 2017. — S. 207-217. — https://doi.org/10.20948/abrau-2017-27/ .
- 12. Kasparinsky F.O. Optimizatsiia struktur dinamicheskikh assotsiativnykh kart TheBrain 9 dlia internet-publikatsii po standartu BYOD // Nauchnyi servis v seti Internet: trudy XX Vserossiiskoi nauchnoi konferentsii (17-22 sentiabria 2018 g., g. Novorossiisk). — M.: IPM im. M.V.Keldysha, 2018. — S. 265- 274. — https://doi.org/10.20948/abrau-2018-39 .
- 13. Kasparinsky F.O., Polyanskaya E.I. Videolektsiia kak zhanr // Kachestvo distantsionnogo obrazovaniia: kontseptsii, problemy, resheniia (DEQ - 2013). Mezhvuzovskii sbornik nauchnykh trudov. — M.: MGIU, 2013. S. 80-92. — https://istina.msu.ru/publications/article/3559014/ .
- 14. Kasparinsky F.O., Polyanskaya E.I. Professionalnye internet-videolektsii // Nauchnyi servis v seti Internet: mnogoobrazie superkompiuternykh mirov. Trudy Mezhdunarodnoi superkompiuternoi konferentsii (22-27 sentiabria 2014 g., g. Novorossiisk). — M.: Izdatelstvo MGU, 2014. — S. 432-435. https://agora.guru.ru/abrau2014/pdf/432.pdf .
- 15. Kasparinsky F.O. Audiovizualnaia zapis sinkhronnykh zaniatii pri ochnom i distantsionnom obucheniiakh. // Elektronnye biblioteki, t. 23, vyp. 3. Tematicheskii vypusk «Nauchnyi servis v seti Internet». Chast 1, 2020. — S. 451-472. — https://elbib.ru/article/view/598/693 .
- 16. Gallardo, D. Easy navigation for your videos with Chapters. // Vimeo blog, 29.01.2020 — https://vimeo.com/blog/post/easy-navigation-for-your-videoswith-chapters/ .
- 17. Kasparinsky F.O., Polyanskaya E.I. Informatsionno-navigatsionnyi servis setevykh audiovizualnykh resursov // Nauchnyi servis v seti Internet: trudy

XX Vserossiiskoi nauchnoi konferentsii (17-22 sentiabria 2018 g., g. Novorossiisk). — M.: IPM im. M.V.Keldysha, 2018. — S. 284-294. https://doi.org/10.20948/abrau-2018-42 .

- 18. Kasparinsky F.O. Spetsializatsiia ispolzovaniia mikrokompiuterov. // Elektronnye biblioteki, t. 23, vyp. 4. Tematicheskii vypusk «Nauchnyi servis v seti Internet». Chast 2, 2020. — S. 746-769. https://elbib.ru/article/view/612/707 .
- 19. Kasparinsky F.O. Takticheskaia sortirovka upravlencheskikh zadach pri ikh administrirovanii posredstvom metok Prioritetov, Spetsifikatsii i Affiliatsii. // Elektronnye biblioteki, t. 23, vyp. 4. Tematicheskii vypusk «Nauchnyi servis v seti Internet». Chast 2, 2020. — S. 733-745. https://doi.org/10.26907/1562-5419-2020-23-4-733-745 .
- 20. Kasparinsky F.O., Polyanskaya E.I. Dizain obrazovatelnykh saitov v period stanovleniia mobilnogo Interneta // Kachestvo distantsionnogo obrazovaniia: kontseptsii, problemy, resheniia. Tematicheskoe prilozhenie k zhurnalu "Otkrytoe obrazovanie". Mezhvuzovskii sbornik nauchnykh trudov. M.: MGIU, 2011. — S. 123-136. — URL: https://istina.msu.ru/publications/article/1768596/ .
- 21. Kasparinsky F.O. Internet-publikatsiia nauchno-obrazovatelnykh mediaresursov v forme interaktivnykh katalogov znanii // Nauchnyi servis v seti Internet: trudy XX Vserossiiskoi nauchnoi konferentsii (17-22 sentiabria 2018 g., g. Novorossiisk). — M.: IPM im. M.V.Keldysha, 2018. — S. 255- 264. — https://doi.org/10.20948/abrau-2018-38 .
- 22. Kasparinsky F.O. Organizatsiia mnogourovnevogo polzovatelskogo dostupa k setevym servisam i mediaresursam // Nauchnyi servis v seti Internet: trudy XVIII Vserossiiskoi nauchnoi konferentsii (19-24 sentiabria 2016 g., g. Novorossiisk). — M.: IPM im. M.V.Keldysha, 2016. — S. 182-187. https://doi.org/10.20948/abrau-2016-14 .